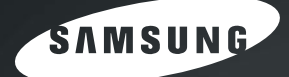

喷墨式电话传真机用户指南

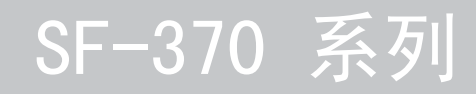

## 重要预防措施和安全信息

使用本款传真机时,应始终遵循以下基本安全预防措施,以避免火灾、电击以及对人员造成伤害:

- **1** 阅读并了解所有说明。
- **2** 注意使用电子设备的常识。
- **3** 遵循产品上标注的,以及附带的文字材料中的所有警告和说明。
- **4** 如果操作说明与安全信息冲突,请留心安全信息。您可能曲解了操作说明。如果您无法解决冲 突,请与销售代表或服务代表联系,寻求帮助。
- **5** 清洁之前,请从墙上的交流电插座和电话插孔中拔出传真机。请勿使用液体或气雾清洁剂。只能 使用湿布进行清洁。
- **6** 请勿将传真机放置在不牢固的推车、架子或桌子上。否则,传真机可能会坠落造成严重损坏。
- **7** 请勿将传真机放置在散热器、加热器、空调或通风设备之上或靠近这些设备。
- **8** 不要在电源线或电话线上放置任何物品。不要将传真机放置在电缆会被他人踩到的位置。不要 将传真机放置在电源线或电话线可能弯曲的位置。否则,上述任何情况都可能引发危险或导致 故障。
- **9** 请勿使壁式插座和加长电线超负荷。以上情况会降低性能,并可能导致火灾或电击。
- **10** 请勿让宠物撕咬交流电源线、电话线或 PC 接口连接线。
- **11** 请勿将任何物品通过外壳或机壳开口放入传真机内部。它们可能会碰到有危险电压的位置,从而 引起火灾或电击。请勿将任何液体洒在传真机上或传真机内部。
- **12** 为了避免电击的危险,请勿拆卸传真机。如果需要修理,请联系专业技术服务人员。打开或拆卸 盖板会使您受到危险电压的电击或产生其它危险。不正确的安装会在随后使用设备时产生电击的 危险。

#### **13** 如发生以下情况,请拔掉电话线、 PC 连接线和交流电源线,并向专业服务人员寻求帮助:

- *•* 电源线、插头或连接电缆的任何部分损坏或磨损。
- *•* 液体洒到产品内部。
- *•* 产品曾经淋雨或进水。
- *•* 按照说明进行操作但产品无法正常运转。
- *•* 产品曾经坠地或外壳破损。
- *•* 产品性能突然发生显著的变化。
- **14** 请仅对操作说明介绍的控制项进行调整。对其它控制项的不正确调整会导致产品受损,可能需要 专业技术服务人员付出大量工作,才能使产品恢复正常运转。
- **15** 避免在雷暴天气下使用传真机。闪电可能会产生雷击的危险。如果可能,请在雷暴期间拔掉交流 电源线和电话线。
- **16** 请勿将传真机安装在潮湿的地方。否则,可能导致失火或电击。
- **17** 小心:由于电子安全原因,请在接触金属 / 导体零件之前断开电信网络连接。
- **18** 小心:为降低火灾风险,请使用 26 号 AWG 或更大电信线缆。
- **19** 小心:請僅使用產品隨附的連接線和其他配件。否則可能會導致嚴重後果或出現故障。
- **20** 妥善保管这些说明。

#### 产品中有毒有害物质或元素的名称和及含量

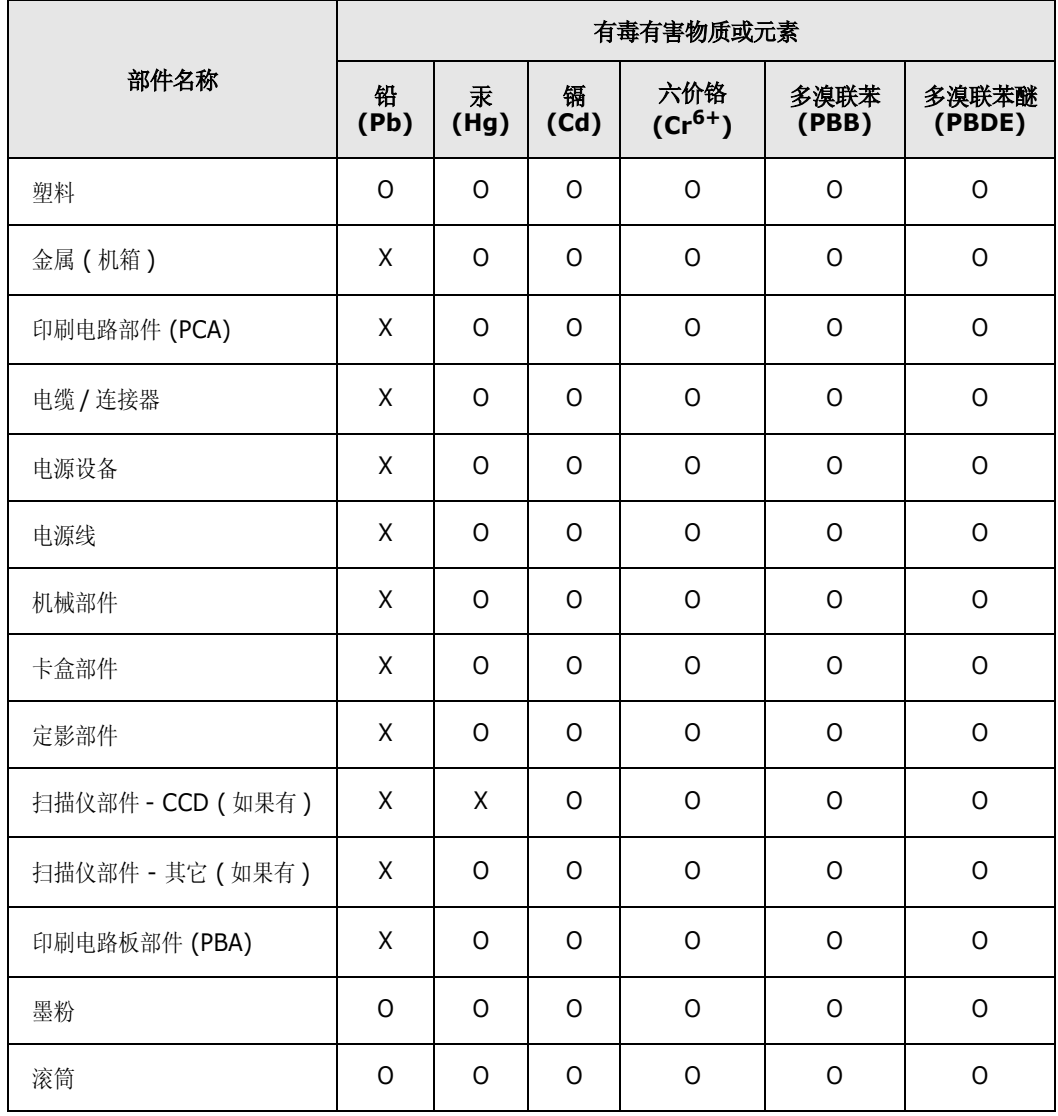

○:表示该有毒有害物质在该部件所有均质材料中的含量均在 SJ/T 11363-2006 标准规定的限量要求以下 .

×:表示该有毒有害物质至少在该部件的某一均质材料中的含量超出 SJ/T 11363-2006 标准规定的限量要求 .

以上表为目前本产品含有有毒有害物质的信息。本信息由本公司的配套厂家提供,经本公司审核后而做成, 本产品的部分部件含有有毒有害物质,这些部件是在现有科学技术水平下暂时无可替代物质,但三星电子将 会一直为满足 SJ/T 11363-2006 标准而做不懈的努力。

## 第1章:安装和复印

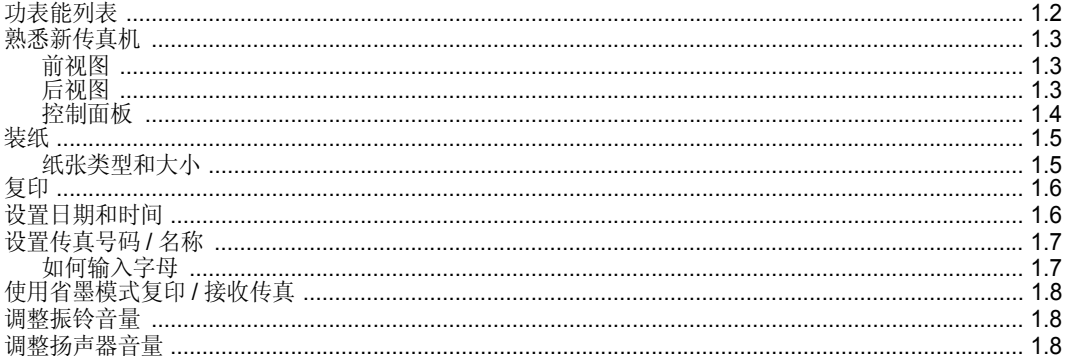

## 第2章:设置和拨号

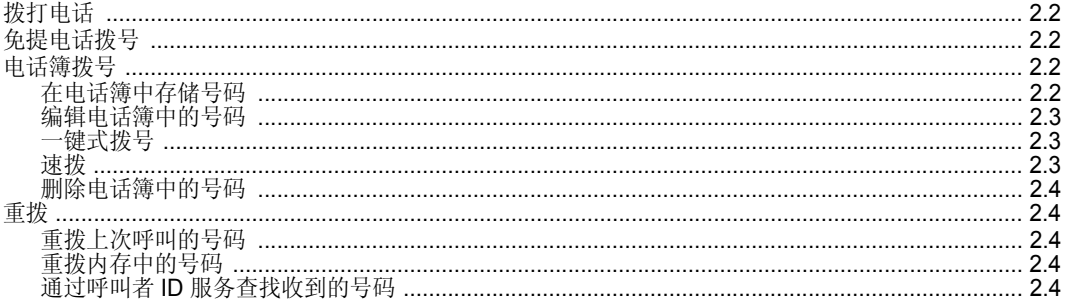

## 第3章:高级传真

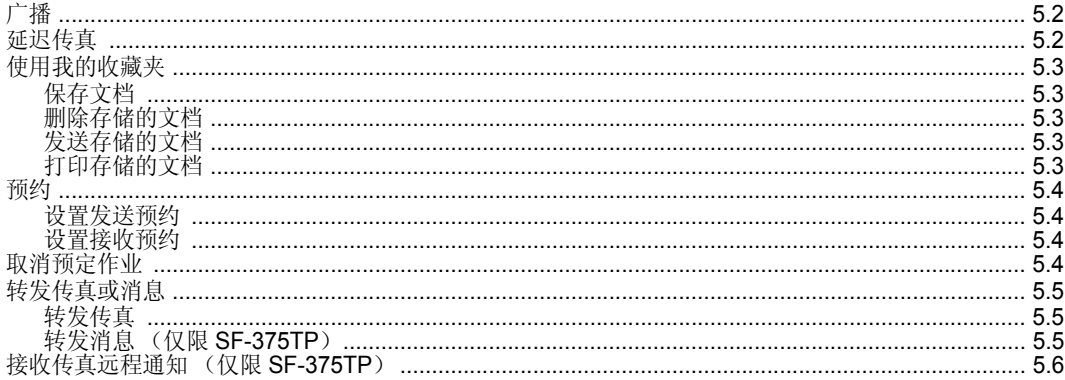

## 第4章:应答传真机

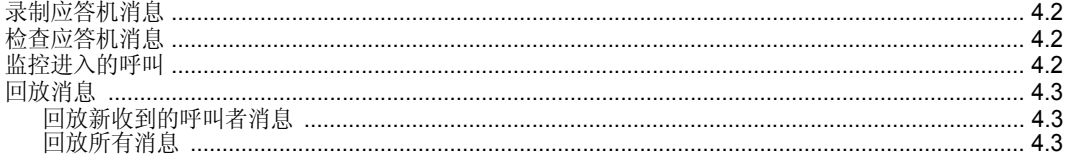

目录

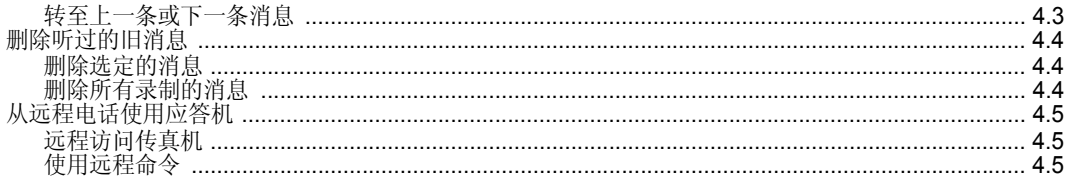

## 第5章:传真机

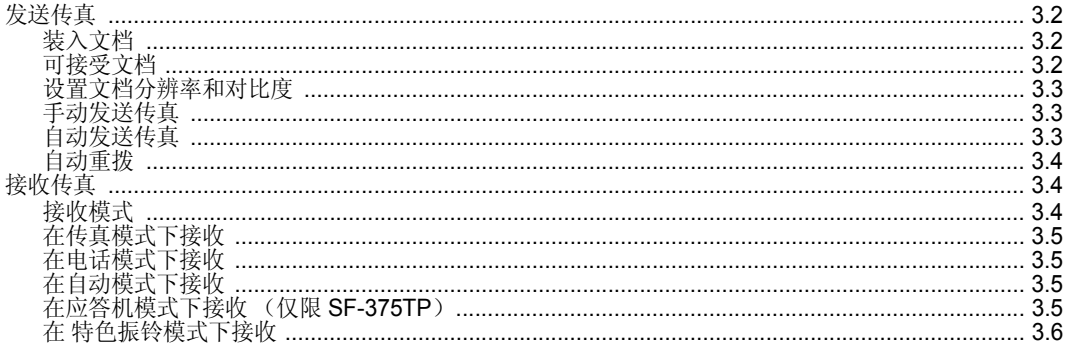

## 第6章:特别功能

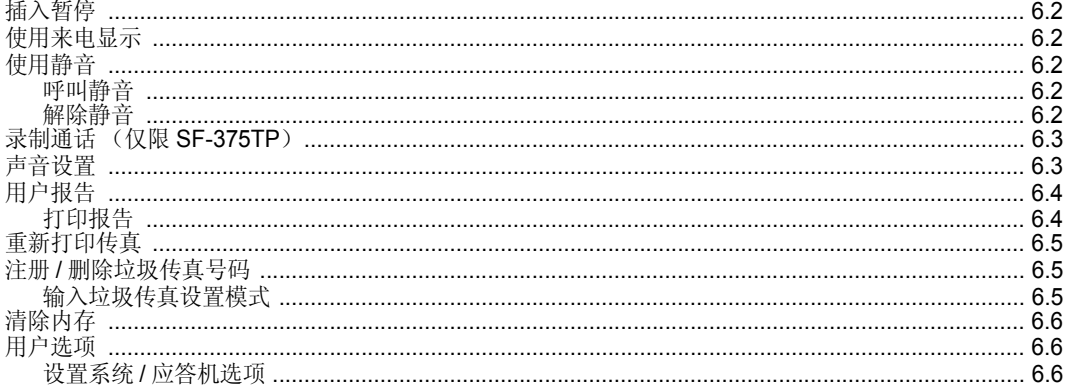

## 第7章:使用打印

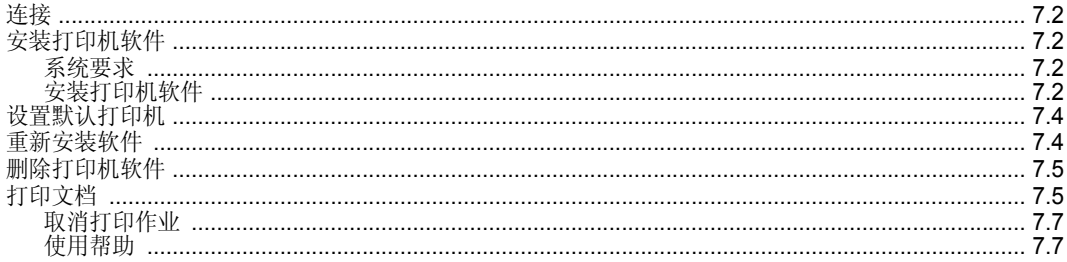

## 第8章:附录

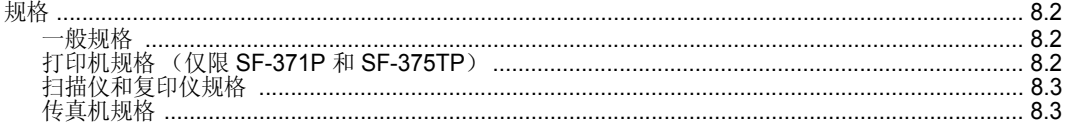

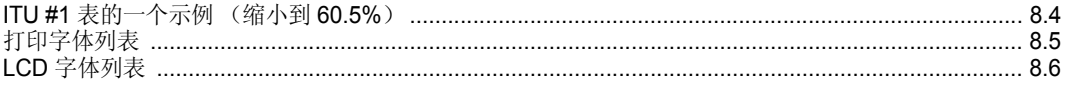

# 第9章:保养和维护

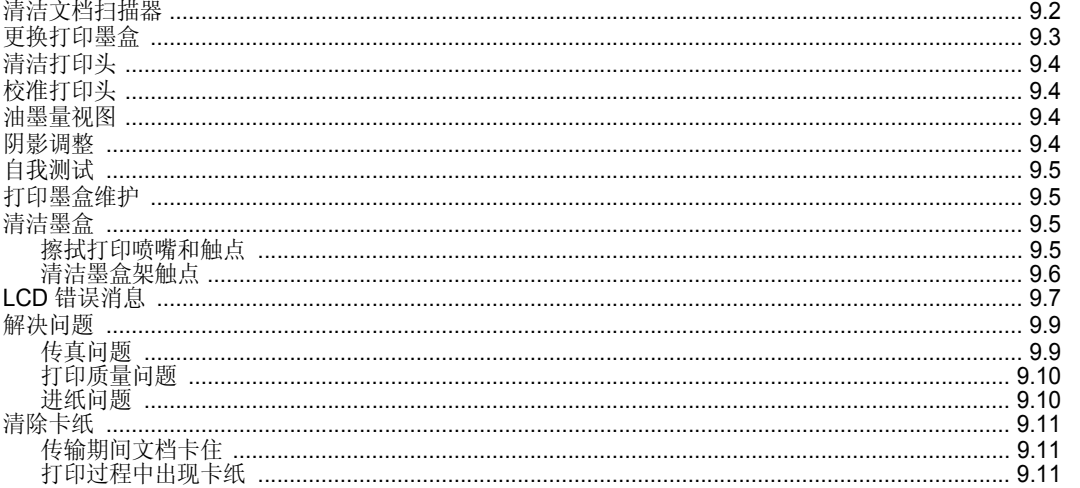

## 索引

# **Contact SAMSUNG WORLD WIDE**

If you have any comments or questions regarding Samsung products, contact the SAMSUNG customer care center.

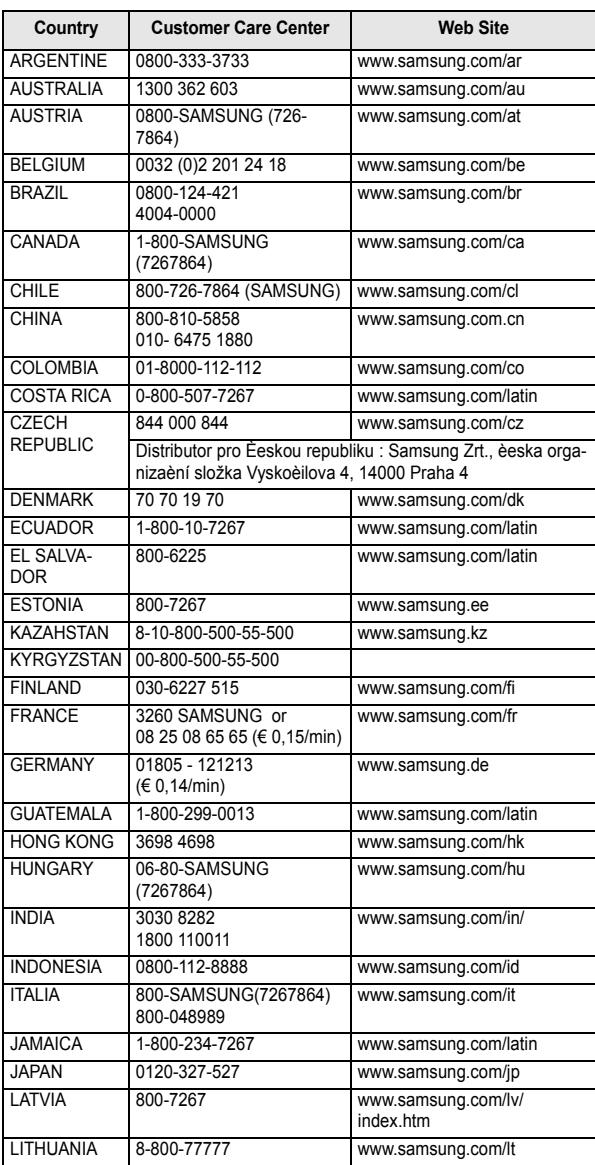

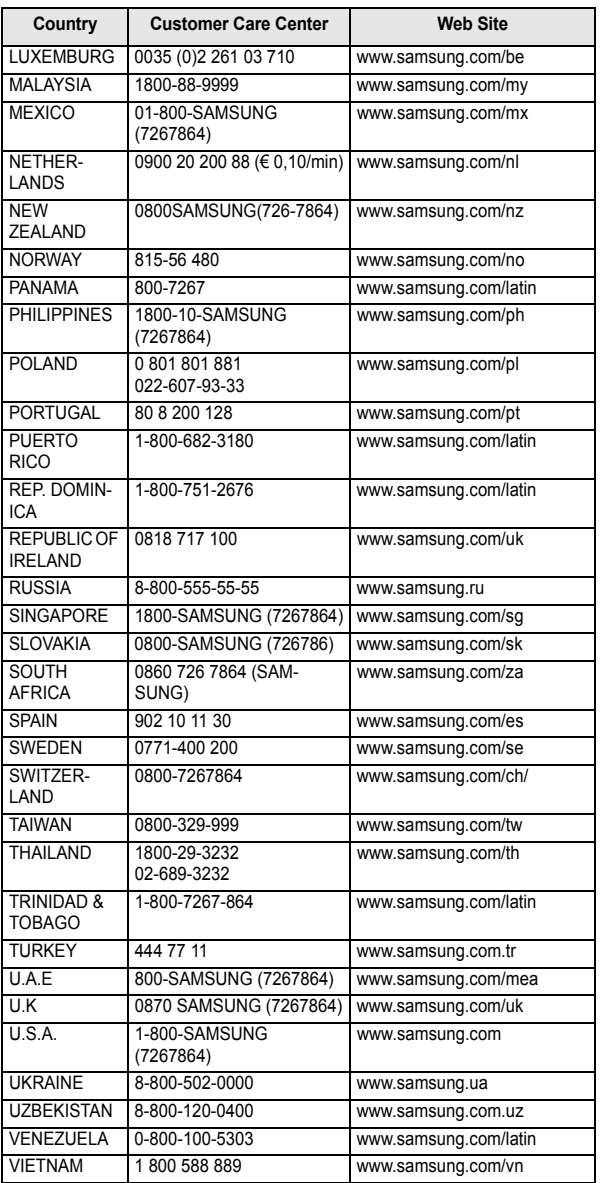

<span id="page-9-0"></span>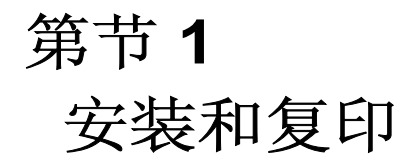

本章向您介绍有关安装过程的预备知识。完整的安装说明将在 "快速安装指南"中单独介绍。如 果您打算从头开始安装或重新安装本传真机,请参阅本传真机随附的 "快速安装指南"。

<span id="page-10-0"></span>本款产品采用了最新技术。功能全面、性能卓越,符合甚至超越各项行业标准。下面将列举其许多出 色功能:

#### *SF-370* 系列 *(SF-370/SF-371P/SF-375TP)* 常见功能

- 省墨 (请参阅第 1.8 页上的["使用省墨模式复印](#page-16-0)/接收传真"。)
- *•* 喷墨打印普通纸
- *14.4Kbps* 高速传真
- *150* 页容纳内存 *(SF-370/SF-371P)*, *200* 页容纳内存 *(SF-375TP)*
- *•* 多语显示和报告 (请参阅第 *6.7* 页上的 "*Language*"。)
- *•* 单机全功能传真机
- *•* 方便型 *50* 页桌面复印机
- *15* 页防歪斜进稿器
- *100* 个速拨位置 (*10* 个一键式拨号)
- *•* 五种接收方式:电话、传真、自动、 *TAM1* (应答机)和 特色振铃模式
- *•* 将同一文档广播发送到多个目标
- *•* 延迟传真功能将稍后发送文档
- *•* 发送 */* 接收预约
- *•* 自动电话线检查
- *•* 上 *10* 次号码重拨
- *•* 报告管理:发送确认、通信报告和电话簿等
- *•* 发送和接收短消息
- *•* 存储传真,从而无需原文档便可发送文档
- *•* 我的收藏夹
- *•* 唤醒声音

#### *SF-371P/SF-375TP* 的功能

- *PC* 打印功能
- *•* 网络共享

#### 仅 *SF-375TP* 的功能

- *•* 内置数字应答 (电话应答机)
- *•* 从远程电话访问
- *•* 转发消息 (当呼叫者留下消息时,您可以让传真机转移呼叫)。
- *•* 呼叫监控
- *•* 传真接收通知 (您可以通过语音消息获得传真机收到新传真的信息)。
- *•* 免提

*SF-370*:喷墨传真 *SF-371P/SF-375TP*:喷墨多功能设备

<sup>1.</sup> 仅限 SF-375TP。

安装和复印 安装和复印

<span id="page-11-0"></span>熟悉新传真机

通过阅读下面几页提供的图片,自行熟悉了解您的新传真机。

## <span id="page-11-1"></span>前视图**<sup>2</sup>**

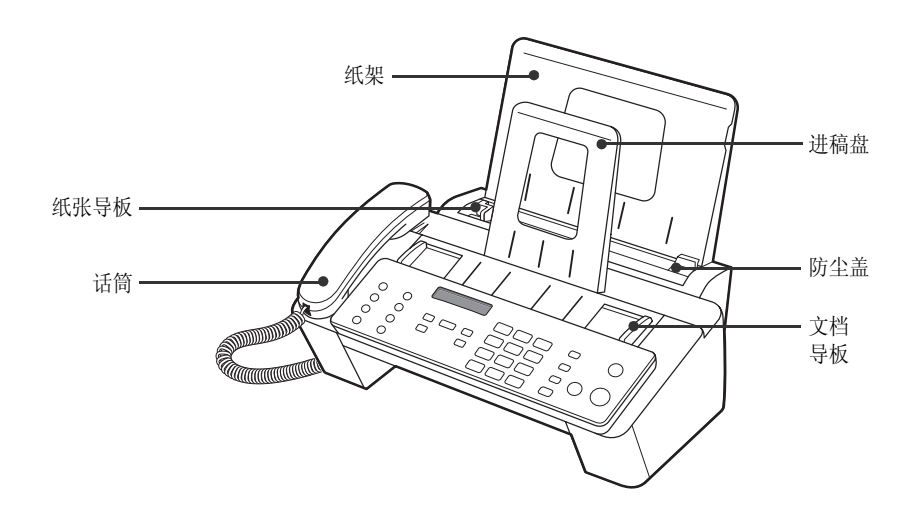

<span id="page-11-2"></span>后视图

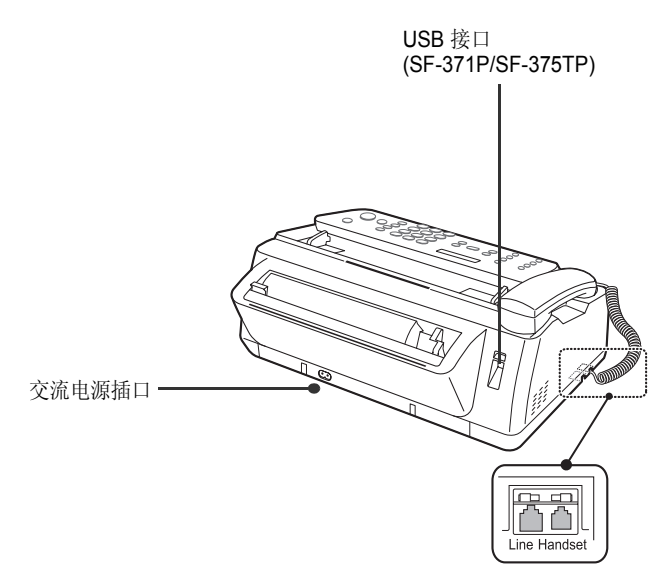

<sup>2.</sup> 注意: 本"用户指南"中的所有插图均源自 SF-375TP, 因此部分部件可能与您的传真机有所不同。

## <span id="page-12-0"></span>控制面板

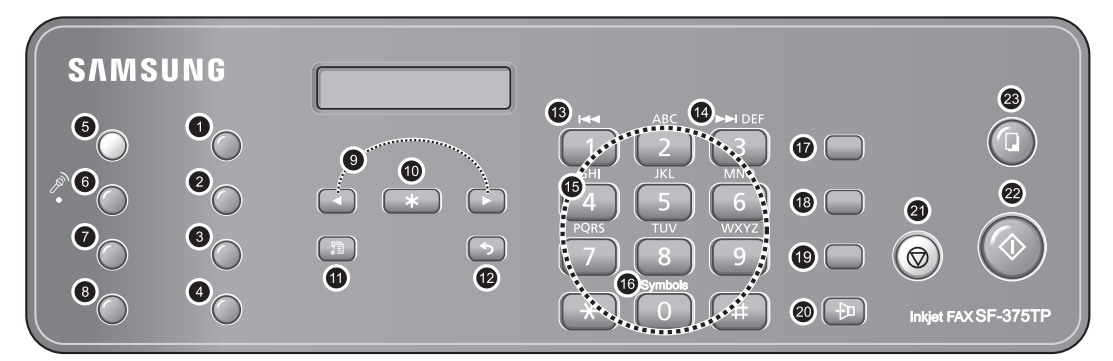

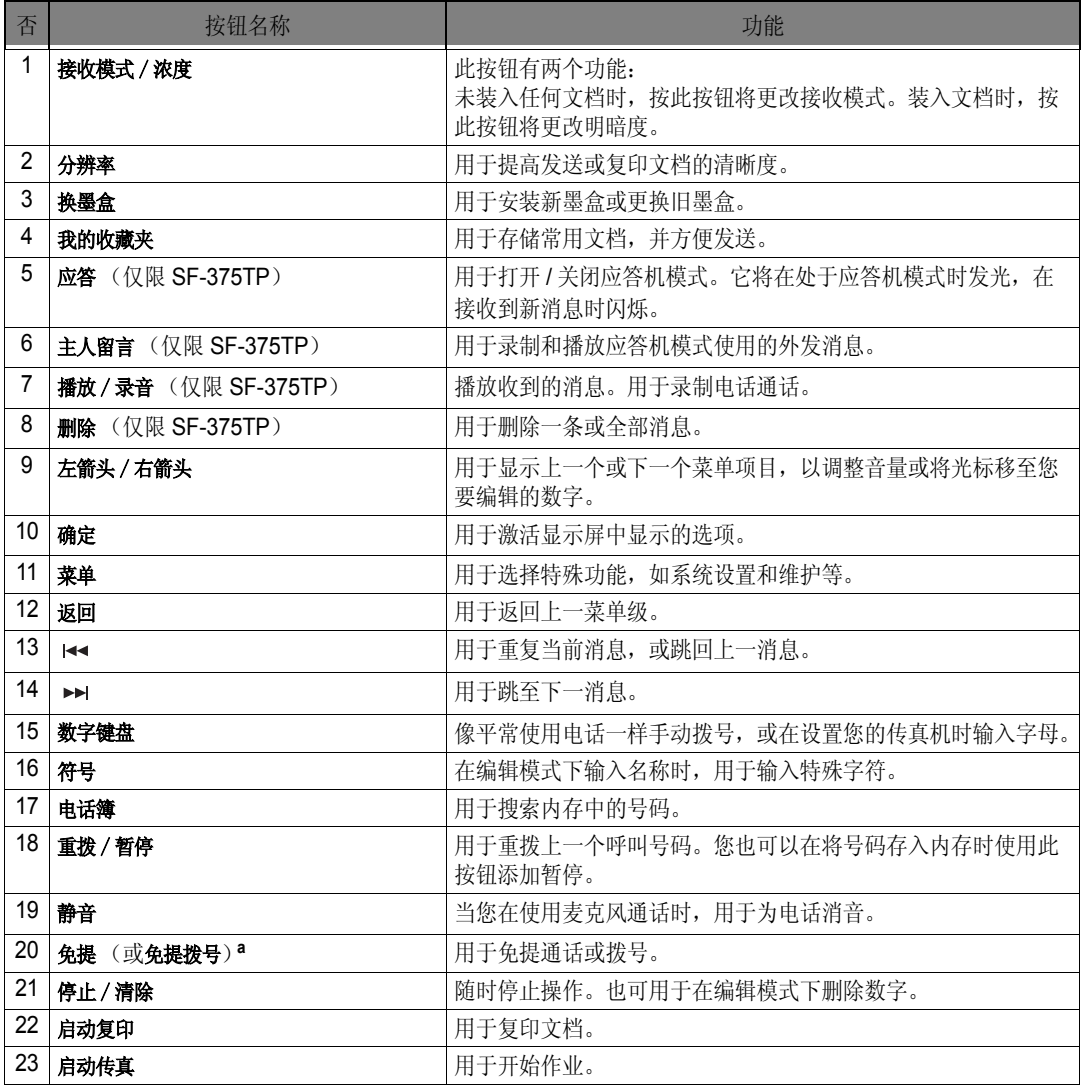

a. 免提:SF-375TP 免提拨号:SF-370、 SF-371P

<span id="page-13-0"></span>装纸

为接收传真或进行复印,您必须在 ASF 3 中装入纸张。您可以装入 50 张纸。在装纸之前,请检查 **System Setup** 中是否已正确设置了纸张大小。

[有关详细信息,请参阅第](#page-45-0) 6.7 页上的 "Paper Size"。

- **1** 装入纸架。
- **2** 拉起防尘盖。
- **3** 扇形展开纸张,然后将它们打印面朝上 放入 ASF。
- **4** 调整纸张导板,将使其移至适合纸张宽 度的位置。
- **5** 完成之后,将防尘盖盖回原始位置。

#### <span id="page-13-2"></span><span id="page-13-1"></span>纸张类型和大小

本款传真机可以使用多种类型的普通纸,并 获得满意的打印和接收质量。由于各种普通 纸的质量存在较大差异,因此在大量购买纸

张之前,请先测试打印质量。本款传真机可以使用多种纸张,包括:

- *•* 静电复印纸
- *•* 证券纸
- *•* 两用纸

由于各种纸张的物理性质互不相同,因此如果使用不同包装的纸张,即使纸张类型相同,得到的结果 也可能不一样。如果得到不希望的结果,请尝试使用纸张的另一面、不同类型的纸张或其它包装的同 类纸张。

请勿将下列类型的纸张用于本传真机:

- *•* 连续报表纸
- *•* 合成纸
- *•* 热敏纸
- *•* 多页表格和文档
- *•* 经过化学处理的纸张
- *•* 带有凹凸文字的纸张

本款传真机可以使用下列打印介质:

| 纸张大小   | 尺十              | 纸张重量                          |
|--------|-----------------|-------------------------------|
|        | 210 mm x 297 mm |                               |
| Letter | 216 mm x 279 mm | $60 \sim 90$ g/m <sup>2</sup> |
| Legal  | 216 mm x 356 mm |                               |

- 警告 *•* 使用不满足这些规格要求的打印介质可能会导致发生问题,以致需要维修。这类维修不在 *Samsung* 担保 或服务协议之列。
	- *•* 使用不符合规格的纸张可能会导致需要维修的机器故障。这些维修不在 *Samsung* 的保修或服务协议范围 之内。

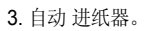

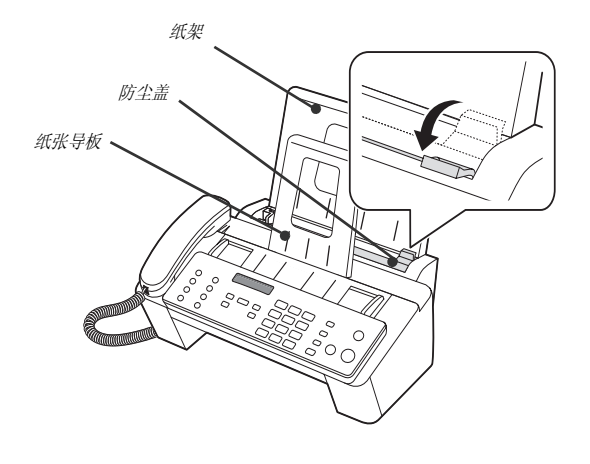

<span id="page-14-0"></span>复印

如果您希望在复印或接收传真时省墨,请参阅第 *[1.8](#page-16-0)* 页上的 ["使用省墨模式复印](#page-16-0) */* 接收传真"。

- **1** 将纸张面向下装入进稿器。
- **2** 调整文档导板,使其适合文档的宽度。
- **3** 将文档装入传真机内。
- **4** 按下分辨率,调整分辨率。
- **5** 按 启动复印。
	- *•* 显示屏将显示 **Number of Copies**。
- **6** 输入需要的份数,然后按下确定。
	- *•* 显示屏将显示 **Zoom Rate**。
	- 如果您不需要指定复印选项进行复印, 您可以再次按下启动复印, 传真机即会立即开始复印。
- **7** 按下左箭头 / 右箭头按钮选择所需的缩放比例,然后按下确定。
	- *•* 您可以选择范围介于 *50%* 到 *150%* 的预定义比例,缩放文档。默认缩放比例为 *97%*。
- **8** 按下左箭头 / 右箭头按钮选择您希望的打印顺序,然后按下启动复印。
	- *•* 您可以选择的打印顺序:**Normal**,**Reverse**
- **9** 选定所有选项后,按下确定。
	- *•* 传真机缺纸时,显示屏中会显示 **Load paper and press OK**。添加纸张并按下确定。

# <span id="page-14-1"></span>设置日期和时间

当传真机已准备就绪可以使用 (待机模式)时,当前的日期和时间会显示在显示屏上。日期和时间将 会打印在所有发送的传真上。

- **1** 按菜单。
- 2 按左箭头/右箭头按钮选择 SET DATE & TIME, 然后按确定。
- **3** 当显示屏显示 **Date Format** 时,按确定。
- 4 按左箭头 / 右箭头按钮,选择 Europe (D-M-Y) 或 USA (M-D-Y), 然后按确定。
- **5** 当显示屏显示 **Date & Time** 时,按确定。
- 6 设置日期和时间。您可以按下左箭头/右箭头按钮移动光标。
	- *•* 如果您输入的数字无效,传真机将会蜂鸣报警,而且不会继续执行下一步。如果出现这种情况,只需重新 输入正确的数字。
	- *•* 输入小时时,您应该输入 *24* 小时制的时间。
- **7** 当日期和时间显示正确时,按下确定。
	- *•* 显示屏将会显示您设置的日期和时间,然后返回待机模式。

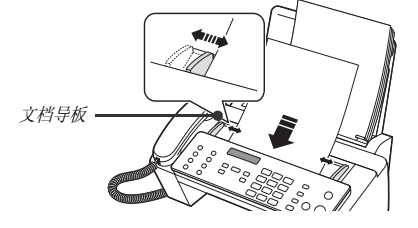

# <span id="page-15-0"></span>设置传真号码 **/** 名称

如果您在按照说明执行步骤后,仍不能选择此选项,则需要咨询服务技术人员或经销商。

此信息对于收件人来说,非常重要。他们将从此处了解是谁发送的传真以及应该回复的传真号码是 多少。

- **1** 按菜单。
- 2 按左箭头/右箭头按钮选择 SET SYSTEM ID, 然后按确定。
- **3** 当显示屏显示 **Fax Number** 时,按确定。
- **4** 输入您的传真机连接的传真号码。
	- *•* 您可以输入最多 *20* 个数字,其中包括特殊字符 (空格、加号等)。
	- 要输入分隔符, 请按下#。
	- *•* 要输入加号 (*+*),请按下 *\**。
	- 如果输入的号码有误,请使用**左箭头 / 右箭头**按钮移至该号码进行修改。
- **5** 完成之后,请按下确定。
- **6** 当显示屏显示 **Fax Name** 时,按确定。
- **7** 使用数字键盘输入传真名称 (最多 40 个字符)。
	- *•* 您也可以输入特殊字符 (空格、加号等)。
- **8** 如果显示屏中的名称正确,则按下确定。
	- 当您完成操作或已按下停止 / 清除时, 传真机将返回待机模式。

#### <span id="page-15-2"></span><span id="page-15-1"></span>如何输入字母

以下说明假定显示屏要求您输入名称。

- **1** 按下所需字母的对应按钮。
	- *•* 例如,要输入 *O*,则按三次 *6* 按钮。每次按下该按钮时,显示屏都会显示不同的字母:依次为 *M*、 *N*、 *O*  和 *6*。
	- *•* 有关字母和对应按钮的列表,请参阅第 *[1.8](#page-16-3)* 页上的 ["键盘字符分配表"](#page-16-3)。
- **2** 采用同样的方式,选择下一个字母。
	- 闪烁的光标将会右移, 下一字母将显示在显示屏中。
	- 如果该字母与步骤1 中的字母同属一个按钮,请先按**左箭头 / 右箭头**按钮来移动光标,然后再按该按钮。
- **3** 输完字母之后,按下确定。

#### <span id="page-16-3"></span>键盘字符分配表

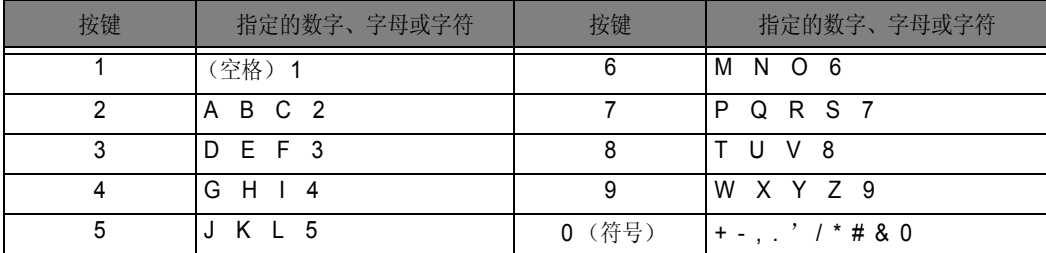

# <span id="page-16-0"></span>使用省墨模式复印 **/** 接收传真

您的传真机提供了省墨模式来优化复印或接收传真时的耗墨量。

- **1** 按菜单。
- 2 按左箭头/右箭头按钮选择 SETUP SYSTEM, 然后按确定。
- 3 按左箭头 / 右箭头按钮选择 Ink Save, 然后按确定。
- 4 按左箭头 / 右箭头按钮选择 On, 然后按确定。
	- 如果感觉打印质量不够好,请关掉省墨模式 Off, 然后再次尝试打印。

# <span id="page-16-1"></span>调整振铃音量

您的传真机有几个级别的振铃音量。请根据您的喜好进行调整。

在传真机处于待机状态时, 按下左箭头 / 右箭头按钮。

- 每当您按下该按钮, 就会响起不同级别的铃声。
- *•* 音量 **0** 表示当收到呼叫时,传真机将不会响铃。

## <span id="page-16-2"></span>调整扬声器音量

当您通过免提通话时,您可以按如下步骤调整音量:

- **1** 按免提 (或免提拨号)。
	- *•* 您可以在通话的同时调整音量。
- 2 按下左箭头 / 右箭头按钮, 次数视需要而定。
	- *•* 每当您按下该按钮时,即会增大或减小音量。

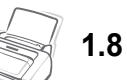

<span id="page-17-0"></span>章节 **2** 设置和拨号

# <span id="page-18-0"></span>拨打电话

此新款传真机提供多种电话拨打方式。您可以使用以下任一一种:

- *•* 免提拨号
- *•* 电话簿拨号 (一键式和速拨)
- *•* 重拨
- *•* 象使用普通电话一样提起话筒手动拨号

# <span id="page-18-1"></span>免提电话拨号

您无需拿起话筒便可拨打电话。拨号时,只需按下免提(或免提投号)按钮并输入电话号码即可。通话 时,您需要拿起话筒或仍然通过麦克风通话,具体取决于您的传真机。

#### 对于 *SF-370* 或 *SF-371P*

- 在呼叫得到应答之后, 您必须拿起话筒通话。
- 如果您想与身边的人分享通话,请拿起话筒并按下免提拨号。 此线路仍将连接,而且每个人都可听见通话内容。 这称之为单向通话。
- 使用单向通话时,请不要将话筒放在扬声器旁边,否则会导致啸声。

#### 对于 *SF-375TP*

*•* 您无需拿起话筒。在呼叫得到应答后,直接通过控制面板上的麦克风进行通话。

# <span id="page-18-2"></span>电话簿拨号

共有两种电话拨号:一键式和速拨。它们将号码设置到内存的方式一致,对已存储号码的拨号方式却 不相同。对于一键式拨号,您只需按住键盘上的一个数字 (0~9), 即会拨出号码。

电话簿拨号将让您快速访问最常用的号码。

<span id="page-18-4"></span>在使用电话簿拨号之前,您必须先将号码设置到内存中。

#### <span id="page-18-3"></span>在电话簿中存储号码

- **1** 按电话簿按钮。
- 2 按左箭头 / 右箭头按钮选择 New & Edit, 然后按确定
	- *•* 显示屏将显示 *Speed [00-99]>##*。
- 3 输入一个两位数 (00~99) 数字, 然后按下确定。
	- *00* 到 *09* 将用于一键式拨号, *00* 到 *99* 则用于速拨。
- 4 输入您要存储的电话 / 传真号码 (最多 40 位), 然后按下确定。
	- 如果您需要在号码之前插入暂停, 请按下重拨/暂停, 字母 "P"即会显示在显示屏中。
	- 如果在输入号码时输错数字, 则可以使用**左箭头/右箭头**按钮将光标移至该数字下, 然后输入正确数字。

#### 5 输入名称, 然后按下确定。

- 如果您不想输入名称, 则只需按下确定跳过此步骤。如果您预订了呼叫者 ID 服务, 建议您输入名称。 *•* 您最多可为一个名称指定 *20* 个字符。请参阅第 *1.7* 页上的 ["如何输入字母"。](#page-15-2)
- **6** 按下停止 / 清除退出。

#### <span id="page-19-0"></span>编辑电话簿中的号码

- **1** 按电话簿按钮。
- 2 按左箭头 / 右箭头按钮选择 New & Edit, 然后按确定
	- *•* 显示屏将显示 *Speed [00-99]>##*。
- 3 输入要编辑的两位数 (00~99) 速拨号码, 然后按确定。
- 4 更改电话 / 传真号码, 然后按确定。
- 5 更改名称,然后按确定。
- **6** 按下停止 / 清除退出。

#### <span id="page-19-1"></span>一键式拨号

- **1** 如果要发送传真,则放好文档。
- **2** 按住数字键盘上的一个数字 (0 到 9)。
	- 显示屏将短暂地显示名称或号码,然后自动拨出该号码。您将从扬声器中听到拨号过程。
	- *•* 当远程传真机应答后,如果文档已装入进稿器,则传真机会将文档扫描到内存,然后开始发送。
	- *•* 如需直接发送传真而不扫描到内存,请关闭 *Send From Memory* 选项。 [\(请参阅第](#page-45-1) *6.7* 页上的 "*Send [From Memory](#page-45-1)*"。)
	- *•* 您可以打印电话簿来查看指定给各位置的号码。请参阅第 *6.4* 页上的 ["打印报告"。](#page-42-2)
	- *•* 如果将分辨率设为 *Super Fine*,则无论如何设置 **Send From Memory** 选项,传真机都将先拨号,然后发送 传真。

#### <span id="page-19-2"></span>速拨

- **1** 按电话簿。
- 2 选择 Search & Dial, 然后按确定。
	- *•* 显示屏将显示 *Press <, >, A-Z*。
	- 按左箭头/右箭头按钮直到出现所需的名称 (或号码), 也可以输入所需名称的第一个字母。
- **3** 按下确定拨出该号码。
	- 显示屏将短暂地显示名称或号码,然后自动拨出该号码。您将从扬声器中听到拨号过程。
	- *•* 当远程传真机应答后,如果文档已装入进稿器,则传真机会将文档扫描到内存,然后开始发送。
	- *•* 如需直接发送传真而不扫描到内存,请关闭 *Send From Memory* 选项。 [\(请参阅第](#page-45-1) *6.7* 页上的 "*Send [From Memory](#page-45-1)*"。)
	- *•* 您可以打印电话簿来查看指定给各位置的号码。请参阅第 *6.4* 页上的 ["打印报告"。](#page-42-2)
	- 如果将分辨率设为 Super Fine, 则无论如何设置 Send From Memory 选项, 传真机都将先拨号, 然后发送 传真。

#### <span id="page-20-0"></span>删除电话簿中的号码

- **1** 按电话簿。
- 2 按左箭头/右箭头按钮选择 Delete, 然后按确定。
	- *•* 显示屏将显示 *Speed [00-99]>##*。
- 3 输入要删除的两位数 (00~99) 速拨号码, 然后按确定。
	- *当系统询问* Delete? Y/N *时, 请选择 Y*, 然后按确定。
- **4** 按下停止 / 清除退出。

<span id="page-20-1"></span>重拨

您可以重拨上次呼叫的号码或最近存储在内存中的十个不重复号码中的一个。

#### <span id="page-20-2"></span>重拨上次呼叫的号码

#### **1** 按重拨 / 暂停。

- *•* 该号码将自动拨出。
- 如果已经装入文档,传真机将自动开始发送。如果未曾存储号码,传真机将报警。
- **2** 呼叫得到应答时,通过麦克风通话。
	- *•* 如果您是 *SF-370* 或 *SF-371P* 用户,请拿起话筒。

#### <span id="page-20-3"></span>重拨内存中的号码

- **1** 按住重拨 / 暂停约两秒钟。
- 2 选择 Recent Numbers, 然后按确定。
	- *•* 显示屏即会显示最近存储的号码。
- **3** 按下左箭头 / 右箭头按钮查找您要拨出的号码。
- **4** 当正确的号码出现后,按下启动传真。
	- 如果已经装入文档,传真机将自动开始发送。

#### <span id="page-20-4"></span>通过呼叫者 **ID** 服务查找收到的号码

有时,您可能想知道谁曾致电给您。请按照以下说明查看号码或名称:

- **1** 按住重拨 / 暂停约两秒钟。
- 2 按左箭头 / 右箭头按钮选择 Caller ID, 然后按确定。
- **3** 按下左箭头 / 右箭头按钮滚动显示号码。
	- *•* 呼叫者 *ID* 的显示方式有两种。一种是显示名称,另一种是显示号码。如果该号码与您保存到一键式或速拨 位置的号码相同,并且您已为该位置指定名称,传真机将显示该名称而不是号码。

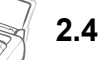

<span id="page-21-0"></span>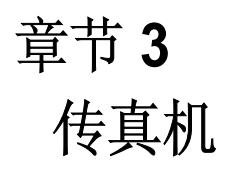

<span id="page-22-0"></span>如果您按照本文说明执行操作,发送传真将是一件非常简单的事情。本文将介绍如何装入文档、设置 分辨率 / 对比度以及拨号。

#### <span id="page-22-1"></span>装入文档

- **1** 将文档打印面背向您,自上而下装入进稿盘。
	- *•* 确保文档干燥且没有订书针、别针和其它异物。
	- 有关可用文档纸张类型的详细信息, 请参阅第 [3.2](#page-22-2) 页上的 ["可接受文档"](#page-22-2)。
- **2** 调整文档导板,使之符合文档的宽度,然后装入最多 15 张文档直到自动进稿器夹住并向内拖文档为止。当传真 机感应到文档已装入之后,显示屏上即会显示 Document Ready。
- 文档导板
- *•* 如果您要发送多页文档,请确保后面的页先进。装入文档时轻 轻向里推,以确保平稳进稿。
- *•* 如果您装入的纸张过厚或过簿,请一次一张装稿。如果文档进 纸不正常,请打开控制面板,取出文档,然后将其重新装入。
- 3 分别按下接收模式 / 浓度和分辨率, 选择合适的分辨率和对比度。

#### <span id="page-22-2"></span>可接受文档

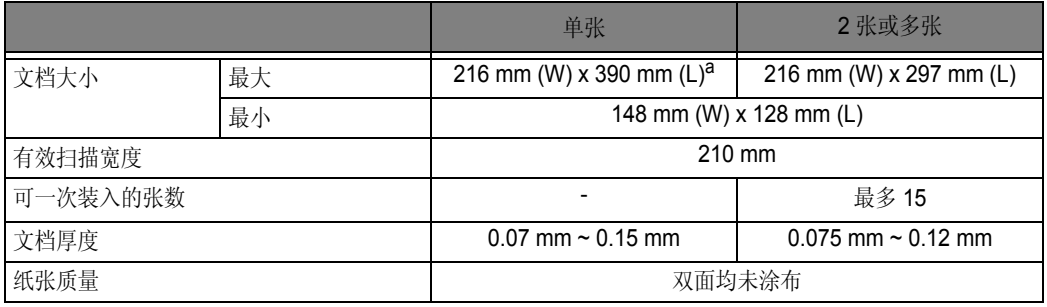

a. 发送文档的纸张长度大于 A4 时, 您必须在扫描完成后立即取出各张文档。否则, 可能卡住文档。

对于多页纸,文档的所有页面必须具有相同大小和纸张类型。 请勿尝试发送具有下列特征的文档:

- *•* 纸张潮湿
- *•* 纸张沾有未干油墨或胶
- *•* 纸张褶皱、卷曲或折叠
- *•* 纸张过薄 (厚度小于 *0.07 mm*,半透明纸、航空信纸等)
- 纸张过厚 (厚度大于 0.15 mm)
- *•* 经过化学处理的纸张 (压敏纸、碳涂层纸等)
- *•* 涂层纸 (光面纸等)
- *•* 纸张过小或过短 (如标签纸、票据纸等)
- *•* 用布或金属制成的纸

要发送上述文档,请先使用办公室的复印机复印,然后再发送复印的文档。

#### <span id="page-23-0"></span>设置文档分辨率和对比度

建议您发送采用以下工具打印或书写的文档,包括:打字机、毡尖笔、黑色墨水或激光打印机。纸张 颜色应该为白色或非常淡,重量应该正常,不能使用硬纸板。

格纸上蓝色线条的传真效果不好。有关可用文档纸张类型的详细信息,请参阅第 [1.5](#page-13-2) 页上的 ["纸张类](#page-13-2) [型和大小"。](#page-13-2)发送 / 复印正常文档时,您不需要调整分辨率和对比度。

如果您使用特殊的对比度特性发送 / 复印文档 (包括照片),则可以调整分辨率和对比度来发送传输 质量出色的文档。

#### 调整分辨率和对比度

- **1** 将纸张面向下装入进稿器。 [有关详细信息,请参阅第](#page-22-1) 3.2 页上的 "装入文档"。
- 2 按下分辨率调整锐度和清晰度,按下次数视需要而定。
	- *STANDARD* 对于通过打印机或打字机采用标准大小字符打印的原稿,此设置可达到良好效果。
	- *FINE* 对于含有大量精细内容的文档,此设置可达到良好效果。
	- *SUPER FINE* 对于含有非常精细的内容的文档,此设置可达到良好效果。*SUPER FINE* 仅适用于远程传真 机也具有 *SUPER FINE* 功能的情况。
	- *SUPER FINE* 模式不适合发送已扫描到内存的文档 (即 智能发送、广播和延迟传真)。
	- *•* 如果要通过内存发送文档 (例如,广播和延迟发送),即使选择了 *SUPER FINE*, *SUPER FINE* 也会被改 回 *FINE*。
- 3 按下接收模式 / 浓度调整浓度, 按下次数视需要而定。
	- NORMAL 对于普通的手写、打字机或打印机打印的文档, 此设置可达到良好效果。
	- *LIGHTEN* 适用于深色打印文档。
	- *DARKEN* 适用于浅色打印文档或模糊的铅笔标记。
	- *PHOTO* 适用于传真照片或其它含有彩色或灰度内容的文档。 选择 *Photo* 后,分辨率将自动设为 *FINE*。
	- *•* 执行发送 */* 复印操作后,分辨率 */* 对比度将自动返回默认设置。

#### <span id="page-23-1"></span>手动发送传真

- **1** 将纸张面向下装入进稿器。 [有关详细信息,请参阅第](#page-22-1) 3.2 页上的 "装入文档"。
- **2** 拿起话筒或按下免提 (或免提拨号)。
- **3** 使用数字键盘输入远程传真机的号码。
- **4** 听到传真音后按下启动传真。
- **5** 放回话筒。

#### <span id="page-23-2"></span>自动发送传真

要自动发送传真,您必须已将号码存储到速拨位置。要了解如何注册一键式拨号或速拨,请参阅第 [2.2](#page-18-4)  页上[的 "在电话簿中存储号码"](#page-18-4)。

- **1** 将纸张面向下装入进稿器。 [有关详细信息,请参阅第](#page-22-1) 3.2 页上的 "装入文档"。
- **2** 输入一键式或速拨位置。

如果您使用的是速拨,您必须按确定。

- *•* 传真机会将文档扫描到内存,然后开始发送。如果您关闭了 *Send From Memory* 选项,传真机会先拨号再 发送。
- *•* 您可以设置传真机自动打印发送确认。[有关详细信息,请参阅第](#page-42-3) *6.4* 页上的 "*Sending Confirm*"。

## <span id="page-24-0"></span>自动重拨

发送传真时,如果所拨的号码战线或没有应答,传真机将每三分钟重拨一次该号码 (最多两次)。

重拨之前,显示屏会显示 To redial now, press Start Fax。

如果您想立即重拨该号码,请按下启动传真。

否则,请按下停止 / 清除取消重拨,传真机将返回待机模式。

# <span id="page-24-1"></span>接收传真

接收传真之前,请确保装入一种大小受支持的纸张,以便接收传真。有关可用纸张类型的信息,请参 阅第 [1.5](#page-13-2) 页上的 ["纸张类型和大小"。](#page-13-2)

## <span id="page-24-2"></span>接收模式

此传真机有多种接收模式,包括:传真、电话、自动、应答机<sup>4</sup> 和 特色振铃模式。对于特色振铃模式, 请参阅第 [6.7](#page-45-2) 页上的"[DRPD Mode](#page-45-2)"。如果您是 SF-375TP 用户, 则必须按下应答按钮选择应答机模 式。请不要按接收模式/浓度按钮。您可以在没有装入文档时,按下接收模式/浓度更改接收模式。下表将 向您介绍各接收模式的工作方式:

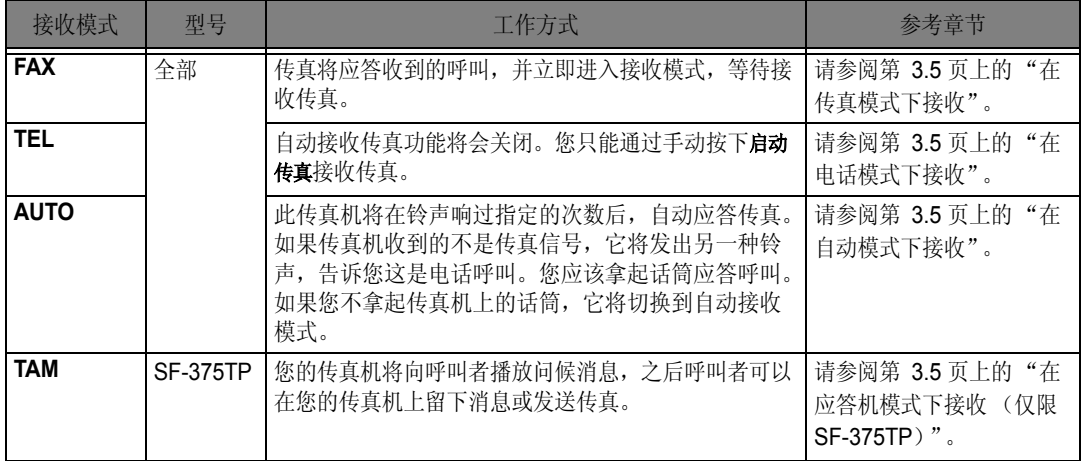

如果您很少使用传真线路进行语音通话,请选择传真或自动模式,将传真机设为自动接收传真。

<sup>4.</sup> 仅限 SF-375TP。

# 传真机

## <span id="page-25-0"></span>在传真模式下接收

要将传真机设为传真模式,请反复按接收模式/浓度,直到显示 Fax Mode 为止。

- *•* 在待机模式下, *FAX* 将出现在显示屏的右侧。
- *•* 收到呼叫时,传真机将在第二声振铃后应答,并自动接收传真。完成接收后,传真机将返回待机模式。
- *•* 如果要更改 *Rings to Answer* 选项,请参阅第 *[6.7](#page-45-3)* 页上的 "*[Rings To Answer](#page-45-3)*"。

#### <span id="page-25-1"></span>在电话模式下接收

要将传真机设为电话模式,请反复按接收模式 / 浓度, 直到显示 Tel Mode 为止。

在待机模式下, TEL 将出现在显示屏的右侧。

- **1** 当电话响铃时,拿起话筒并应答。 如果您的传真机是 SF-375TP, 且您未在预定义的响铃次数5 内应答呼叫, 则将播放应答问候 消息。
- 2 听到传真音或通话的对方要求您接收文档时, 按下启动传真。请确保没有装入文档, 否则文档将显 示屏中出现"Send"时发送到呼叫者的传真号码。
- **3** 挂上话筒。

## <span id="page-25-2"></span>在自动模式下接收

要将传真机设为自动模式,请反复按接收模式 / 浓度,直到显示 Auto Mode 为止。

- *•* 在待机模式下, *AUTO* 将出现在显示屏的右侧。
- 有呼叫进入时,传真机将会应答。如果收到传真呼叫,传真机将进入接收模式。如果传真机没有检测到传 真信号, 它将继续响铃告诉您这是电话呼叫。您应该拿起话筒应答, 否则, 它将在约 25 秒后切换到自动 接收模式。

#### <span id="page-25-4"></span><span id="page-25-3"></span>在应答机模式下接收 (仅限 **SF-375TP**)

如果是 SF-375TP 用户, 您可以按下按钮, 而不是按下应答按钮, 激活 / 停用接收模式 / 浓度应答机模 式。一旦您按下应答,打开应答机模式后,传真机将在回放消息后返回待机模式。 TAM 将出现在显示 屏的右侧,而且应答按钮将发光。

- 如果您收到呼叫,传真机将用应答问候消息应答呼叫。
- *•* 传真机将录制呼叫者的消息。如果检测到传真音,传真机将进入接收模式。
- 在播放问候消息或录制进入的消息时, 您都可以拿起话筒与对方通话。如果录制时内存已满, 传真机将发 出警告声并断开线路。传真机的应答机将不工作,除非您删除了不要的录制消息,腾出了空间。
- 如果录制呼叫者的消息时出现电源故障, 该消息将不会被录制。
- 如果您想在录制进入的消息 (ICM) 时, 使用连接在同一线路上的另一电话与呼叫者通话, 请拿起该电话话 筒并按下 "*#*"(井号键)和 "*\** "(星号键)。

## <span id="page-26-0"></span>在 特色振铃模式下接收

特色振铃模式表示特色振铃模式检测,这是电话公司的一种服务。它可让用户使用一条线路应答多个 不同的电话号码。要在特色振铃模式下接收,您必须先设置特色振铃模式并激活它。一旦您激活 DRPD 模式后,它将成为类似 FAX、 TEL 和 AUTO 模式等的一种接收模式, 您可以通过按下接收模式/ 浓度按钮进行选择。要设置特色振铃模式,请参阅第 [6.7](#page-45-2) 页上的 "[DRPD Mode](#page-45-2)"。

#### 反复按接收模式 / 浓度, 直到显示屏出现 DRPD Mode。

- *•* 现在,打印机将按设定的程序管理传真和呼叫。
- *•* 在待机模式下, *DRPD* 将出现在显示屏的右侧。

如果重新分配了传真号码或把传真机连到了另一电话线上,就必须重新设置特色振铃模式。设置好 特色振铃模式 后,重新拨打您的传真号码以验证传真机是否以传真音应答,然后拨打分配给同一线路上的不同号码,以确保传 真机可以应答正常的电话呼叫。

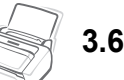

<span id="page-27-0"></span>章节 **4** 应答传真机

本章仅适用于 SF-375TP 用户。

您将从本章了解到以下内容:如何检查应答机问候消息、监控进入的呼叫、播放 / 删除消息以及通 过远程电话使用传真机。本章中的所有说明都以假定传真机设为应答机模式为前提。 SF-375TP 使 用电子内存作为录制介质。录制时间取决于消息的内容。总录制时间(应答机问候消息 + ICM)约 为 30 分钟。

# <span id="page-28-0"></span>录制应答机消息

应答机消息是一种问候消息,它将在有呼叫进入且传真机处于应答机模式时播放。有关接收模式的详 细信息,请参阅第 [3.5](#page-25-4) 页上的 ["在应答机模式下接收 \(仅限](#page-25-4) SF-375TP)"。

- **1** 按住 主人留言直到您听到报警声。
- 2 从您在显示屏中看到 Record 开始, 在距控制面板上的麦克风 30 厘米的范围内, 对着麦克风 讲话。
	- *•* 您可以录制持续时间长达 *20* 秒钟的消息。
	- *•* 建议您录制消息的持续时间要短于 *15* 秒钟,以避免长消息导致的传真故障。
	- 如果您要在时间到达之前停止录制, 请按停止 / 清除或主人留言。
	- *•* 录制消息之后,传真机将短暂地显示录制消息的日期和时间。然后,它将在自动回放消息时显示耗用的 时间。

# <span id="page-28-1"></span>检查应答机消息

当您的传真机处于应答机模式并收到呼叫时,即会回放应答机消息。

#### 按主人留言。

*•* 显示屏将显示消息的录制时间。回放消息时,显示屏将倒数计秒。

# <span id="page-28-2"></span>监控进入的呼叫

呼叫监控非常有用,它可以过滤您不想接听的人员呼叫。要使用此功能,就必须先通过应答机选项设 置呼叫监控打开。要了解如何打开或关闭此功能,请参阅第 [6.8](#page-46-0) 页上的 "[Call Monitor](#page-46-0)"。

- **1** 当呼叫监控选项处于打开状态,并在录制进入的消息时,您可以通过扬声器听到呼叫者的声音。
- **2** 拿起话筒和呼叫者通话。
	- *•* 传真机将停止录制呼叫者的消息,您可以直接和呼叫者通话。
	- 如果录制呼叫者的消息时出现电源故障,该消息将不会被录制。

# <span id="page-29-0"></span>回放消息

当有消息尚未收听时, 应答按钮会闪烁, 显示屏显示您有新消息, 例如, New: 1 ICM: 3。("New: 1" 表示有一个新消息, "ICM: 3"表示总共已录制三个进入的消息。)

#### <span id="page-29-1"></span>回放新收到的呼叫者消息

只需按下播放/录音。

- 传真机将短暂地显示录制时间,然后开始播放消息。它会对所有"新"消息重复此过程。
- 当显示屏显示 50s(01/03) 时,其中"01"表示当前播放的呼叫者消息的编号, "03"表示内存中新收到的 呼叫者消息的总数。"*50s*"表示当前播放消息的回放时间。此时间从回放消息时开始计时。

#### <span id="page-29-2"></span>回放所有消息

按住播放/录音直到您听到报警声。

- 回放所有消息。显示屏将短暂地显示每条消息的录制时间,然后播放所有录制的消息。
- 当显示屏显示 50s(01/03) 时, 其中 "01"表示当前播放的呼叫者消息的编号, "03"表示内存中的呼叫者 消息的总数。"*50s*"表示当前播放消息的回放时间。此时间从回放消息时开始计时。
- 如*需在最后一条消息播放之前停止,请按*停止 / 清除*或*播放 / 录音。在回放消息时,显示屏将显示许多有用 信息。

## <span id="page-29-3"></span>转至上一条或下一条消息

#### 转至上一条消息

在听消息时按 [44 (1)。

- *•* 如果在回放消息时按 *(1)*,传真机将重新播放消息。
- 如果按两下 **14** (1), 传真机将跳回至上一条消息并播放。

#### 转至下一条消息

在听消息时按 (3)。

- *•* 传真机将转至下一条消息并播放该消息。
- *•* 如果在播放最后一条消息时按 *(3)*,传真机将报警并返回待机模式。

# <span id="page-30-0"></span>删除听过的旧消息

随着录制的消息越来越多,传真机的内存将被耗尽。删除已经听过的旧消息便可为新消息腾出空间。 如果录制时内存已满,传真机将发出警告声并断开线路。传真机的应答机将不工作,除非您删除了不 要的录制消息,腾出了空间。这是您要删除旧消息的原因所在。

#### <span id="page-30-1"></span>删除选定的消息

在播放消息时, 按下删除。

- 注意! 一旦您在播放消息时按下了删除, 将无法再取消删除操作或恢复删除的消息。
- *•* 传真机将删除选定的消息并显示 *Erasing*。

#### <span id="page-30-2"></span>删除所有录制的消息

- **1** 按删除。显示屏将询问您是否要删除 "全部"消息。
- **2** 如果是,则按下确定。
	- *•* 传真机将删除内存中的所有消息,并显示 *Erasing*。
	- 如果您不想删除所有消息, 则在询问时按下停止 / 清除, 传真机将返回待机模式。

# <span id="page-31-0"></span>从远程电话使用应答机

您无需在传真机的控制面板上操作应答机。如果您连接了按键式电话,就可以随时随地使用许多功能, 如消息回放。

要从远程电话操作传真机,您需要输入长度为五个字符的远程密码。远程密码的出厂预设为 "#139#",您可以通过 "用户选项"将其更改为任一数字。[有关详细信息,请参阅第](#page-46-1) 6.8 页上的

"[Remote Password](#page-46-1)"。

#### <span id="page-31-1"></span>远程访问传真机

- **1** 使用按键式电话呼叫您的传真机。
- **2** 在传真机用问候消息应答时,输入您的远程密码。
	- *•* 当传真机检测到密码正确后,您将听到两声短暂的 "嘟"声 (确认音)。
- **3** 在 15 秒内输入操作对应的远程命令。
	- *•* 完成指定的操作后,您将听到一声短暂的 "嘟"声。然后您可以输入另一命令进行其它操作。如果您在传 真机正在响应命令时,输入了一个远程代码,传机真将停止当前操作,然后执行新操作。对于远程命令, 请参阅第 *[4.5](#page-31-2)* 页上的 ["使用远程命令"](#page-31-2)。
- **4** 按 #0 完成远程会话。 如果您不输入"#0",则您的传真机可能在数分钟内无法挂断。

#### <span id="page-31-2"></span>使用远程命令

下表介绍执行远程操作时要输入的远程代码:

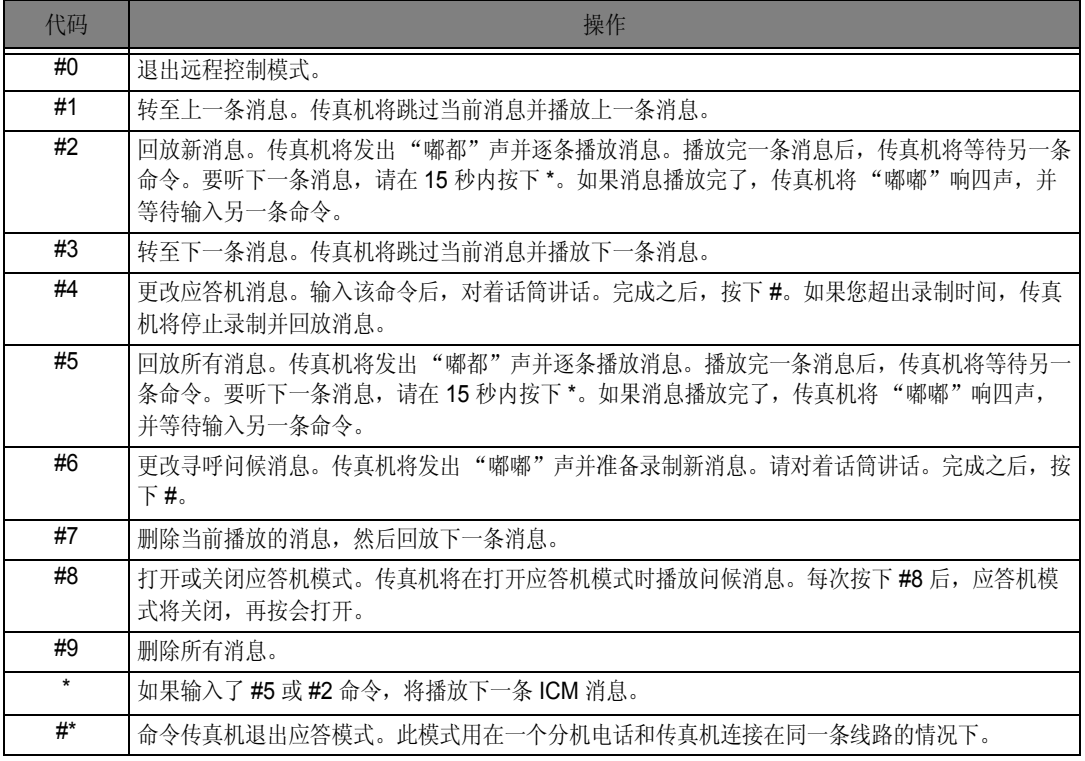

<span id="page-33-0"></span>章节 **5** 高级传真

您将从本章了解到如何使用传真机的高级传真功能。例如,如何将同一文档发送到多个不同的位置 (广播)或如何设置传真机在预定时间发送传真(延迟传真)。

<span id="page-34-0"></span>广播

通过广播功能,您可以设置传真机自动扫描文档,并将其发送给多个不同的收件人。完成广播操作后, 传真机将自动删除内存中的文档。

- **1** 将文档面朝下装入传真机。
- **2** 按菜单。
- 3 按左箭头/右箭头按钮选择 ADVANCED FAX, 然后按确定。
- 4 按左箭头/右箭头按钮选择 Set Broadcasting, 然后按确定。
- **5** 输入传真号码。
	- *•* 您可以输入一键式或速拨位置号码,含两位数字。
	- *•* 您可以在一份作业中输入 *5* 个传真号码。
- **6** 待正确的号码出现在显示屏上后,按下确定。
	- 如果您要输入多个目标号码, 则在询问 Another? Y/N 时, 选择 "Y", 并按下确定, 然后从步骤5 重复执 行上述步骤。
	- *•* 如果您已输完所有号码,则回答 "*N*"并按下确定。
- **7** 按启动传真。
	- *•* 文档将在传输之前被扫描到内存。

# <span id="page-34-1"></span>延迟传真

您可以将传真机设置为在稍后您离开时发送传真。通常,晚上发送传真较为便宜,因为那时的电话费 比白天的时候便宜。

- **1** 将文档面朝下装入传真机。
- 2 反复按下菜单,直至 ADVANCED FAX 出现,然后按下确定。
- 3 按左箭头/右箭头按钮选择 Set Delayed Fax, 然后按确定。
- **4** 输入传真号码。
	- *•* 您可以输入一键式或速拨位置号码,含两位数字。
	- *•* 您可以在一份作业中输入 *5* 个传真号码。
- **5** 待正确的号码出现在显示屏上后,按下确定。
	- 如果您要输入多个目标号码, 则在询问 Another? Y/N 时, 选择 "Y", 并按下确定, 然后从步骤5 重复执 行上述步骤。
	- *•* 如果您已输完所有号码,则回答 "*N*"并按下确定。
- **6** 如果想为传输命名,则输入名称。 否则,请跳过此步骤。
- **7** 按确定。
- **8** 输入传输开始的时间,采用 24 小时制的时间格式。
	- *•* 例如,输入 *2230* 表示晚上 *10:30*。
- **9** 待时间正确地显示在显示屏上后,按下确定。
	- 传真机将在传输文档之前先将其扫描到内存中,并在到达设定时间后发出。

# <span id="page-35-0"></span>使用我的收藏夹

我的收藏夹允许您存储经常传真的文档,从而无需原稿即可将它们发送到选定的传真号码。将文档存 储在内存中,并为其设置一个 ID 名。使用此功能时,不能通过按下按收模式 / 浓度将对比度设为 PHOTO。

#### <span id="page-35-1"></span>保存文档

- **1** 将文档面朝下装入传真机。
- **2** 反复按下我的收藏夹,待 Save 出现后按下确定。
- 3 输入文档 ID 名 (使用数字键盘,最多 15 位字符)。
	- *•* 文档将被扫描到内存。
	- 当您存储的"我的收藏夹"超过三个时, 它会显示"Exceeded Job Memory"消息。

#### <span id="page-35-2"></span>删除存储的文档

- **1** 反复按下我的收藏夹,待 Delete 出现后按下确定。
- **2** 您可以从中选择一个或全部以删除存储的文档。
- **3** 按左箭头 / 右箭头按钮选择要删除的文档,当显示正确的文档 ID 时,按 确定。
	- *•* 文档即会被删除。

#### <span id="page-35-3"></span>发送存储的文档

- **1** 反复按下我的收藏夹,待 Send 出现后按下确定。
- **2** 按左箭头 / 右箭头按钮选择要发送的文档,当显示正确的文档 ID 时,按确定。
- **3** 输入传真号码。
- **4** 待正确的号码出现在显示屏上后,按下确定。
	- 如果您有多个目标号码,则在询问 Another? Y/N 时,选择 "Y",并按下确定,然后从步骤 3 重复执行上 述步骤。

#### <span id="page-35-4"></span>打印存储的文档

- **1** 反复按下我的收藏夹,待 Print 出现后按下确定。
- 2 按左箭头/右箭头按钮选择要打印的文档,可以选择一个或所有存储的文档来打印,当显示正确的文 档 ID 时,按确定。

*•* 文档即会被打印。
预约将使您 (或远程传真机)接收文档。这对于要离开办公室但稍后又要接收文档的人员来说,非常 有用。稍后要接收文档的人可以致电传真机保留文档,然后再要求发送文档。换句话说,即"要求" 传真机保留原稿。

#### 设置发送预约

您可以设置传真机在您不在的时候应远程传真机的要求发送文档。

- **1** 将文档面朝下装入传真机。
- **2** 反复按下菜单,待 ADVANCED FAX 出现后按下确定。
- 3 按左箭头 / 右箭头按钮选择 Set Polling Send, 然后按确定。
- 4 输入预约代码,然后按下确定。
	- *•* 预约代码用于防止未经授权的呼叫者收取您的文档。
	- *•* 传真机开始将文档扫描到内存,然后在显示屏中显示 *POLLING SEND*。如果接收模式为电话,传真机将 因被预约而自动将其设为传真模式。
	- *•* 预约代码的出厂预设值为 *0000*,表示没有预约代码。
	- 预约完成之后, 将自动从内存中删除该记录, 接收模式也将返回设置预约前的状态。要取消发送预约, 请 参阅第 ["取消预定作业"](#page-36-0)页上的 *[5.4](#page-36-0)*。

#### 设置接收预约

- **1** 拿起话筒或按下免提 (或免提拨号),然后输入处于发送预约状态的远程传真机的电话号码。
- **2** 听到远程传真机发出的传真音后,按下菜单。
	- *•* 显示屏将显示 *To poll documents press Start Fax*。
- **3** 按启动传真。
- 4 输入接收文档的预约代码, 然后按下确定。

*•* 传真机将开始接收文档并打印。

并非所有传真机都具备预约功能,有时,不同制造商生产的传真机会出现预约兼容性问题。

## <span id="page-36-0"></span>取消预定作业

设置预定作业之后,所有预定作业都将保留在内存中。删除不需要的预定作业可以腾出更多内存空间。

- **1** 反复按下菜单,待 ADVANCED FAX 出现后按下确定。
- 2 按左箭头/右箭头按钮选择 Cancel Schedule, 然后按确定。
- 3 反复按下左箭头/右箭头按钮选择要取消的保留传输作业。
- **4** 按下确定取消选定的预定作业。

## 转发传真或消息

### 转发传真

此功能保证您不在家或办公室时,不会错过重要的传真。传真机可以将其收到的所有传真转发到您的 新位置,并打印一份副本供您回来后查阅。

- **1** 反复按下菜单,待 ADVANCED FAX 出现后按下确定。
- 2 按左箭头 / 右箭头按钮选择 Set Fax Forward, 然后按确定。 每当您按左箭头/右箭头按钮时,显示屏会显示 Off、 Forward 或 Forward & Print。
	- *• Off:* 禁用传真转发功能
	- *• Forward:* 转发传真到您的新位置
	- *• Forward & Print:* 转发传真到您的新位置并打印
- **3** 选择 Forward 或 Forward & Print 后按确定。
- **4** 输入传真号码并按下确定。
- **5** 输入开始时间并按下确定。
- **6** 输入结束时间,然后按确定。
	- *•* 传真机将在到传真转发开始时间后返回待机模式并在显示屏上显示 *FWD*,并将每个传真转发到您的新位置 直至结束时间。
	- *•* 在转发期间,接收模式将暂时有如下变化:

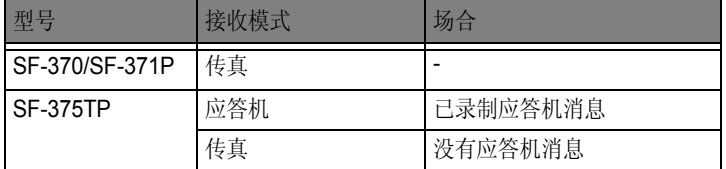

### <span id="page-37-0"></span>转发消息 (仅限 **SF-375TP**)

当您不在家或办公室时,如想随时了解留在传真机上的新消息,就需要使用传真机提供的 "消息转 发"功能。

- **1** 反复按下菜单,待 SETUP TAM 出现后按下确定。
- 2 按左箭头 / 右箭头按钮选择 Message Forward, 然后按确定。 每当您按左箭头 / 右箭头按钮时,显示屏会显示 Off 或 On。
	- *• Off:* 禁用消息转发功能
	- *• On:* 转发消息到您的新位置
- **3** 选择 On 后按确定。
- **4** 输入传真号码并按下确定。 如果您以前曾录制过寻呼主人留言,传真机将询问您是否要进行更改。 如果没有录制过主人留言,传真机将要求您录制主人留言。
- 5 要更改或录制问候消息,请按下确定,然后对着麦克风讲话。 或者,按下停止 / 清除以保持原样。

## 接收传真远程通知 (仅限 **SF-375TP**)

当您不在家或办公室时,可以确定是否有新传真。有新传真进入时,传真机将向您发送一条您录制到 某个选定号码上的语音消息。

- **1** 反复按下菜单,待 ADVANCED FAX 出现后按下确定。
- 2 按左箭头 / 右箭头按钮选择 Set Fax Notice, 然后按确定。 每当您按左箭头 / 右箭头按钮时,显示屏会显示 Off 或 On。
	- *• Off:* 禁用传真自动通知
	- *• On:* 拨打电话并留下语音消息,通知有新传真
- **3** 选择 On 后按确定。
- **4** 输入电话号码并按下确定。 如果您以前曾录制过传真自动通知主人留言,传真机将询问您是否要进行更改。 如果没有录制过主人留言,传真机将要求您录制主人留言。
- **5** 要更改或录制主人留言,请按下确定,然后对着麦克风讲话。 或者, 按下停止 / 清除以保持原样。

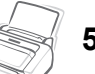

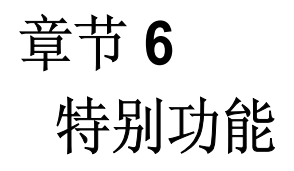

## 插入暂停

对于某些专用电话系统,您必须先拨一个接入码 (如 9), 并在听到另一拨号音后才能拨打外部号码。 这种情况下,当您在注册自动拨号,如一键式或速拨号码时需要插入暂停。

如果在设置自动拨号时要求您输入号码时,请执行以下操作:

在输入号码时按下重拨/暂停插入暂停。

*•* 在您按下重拨 / 暂停的位置将会插入字母"*P*"。如果您需要较长时间的暂停,请根据需要多次按下重拨 / 暂停。

## <span id="page-40-0"></span>使用来电显示

来电显示系统可以使接收方查看来电者的号码或名称。您在预订来电显示服务后,您的传真机即可显 示呼叫者的信息。要打开来电显示功能,请执行以下操作:

- **1** 反复按下菜单,直至 SETUP SYSTEM 出现,然后按下确定。
- 2 按左箭头 / 右箭头按钮选择 Caller ID, 然后按确定。
- **3** 选择所需选项,然后按下确定。
	- *On:* 激活来电显示功能。
	- On /w Junk Fax: 激活来电显示, 并忽略所有注册为垃圾邮件的传真 (请参阅第 6.5 [页上的"注册](#page-43-0) / 删除垃 [圾传真号码"\)](#page-43-0)。
	- *Off:* 停用来电显示功能。

注意: 它取决于国家是否支持来电显示功能。

## 使用静音

通过免提或话筒通电话时,您可能出于保密考虑想对您的声音进行消音。

#### 呼叫静音

在通话时按下静音。

*•* 显示屏即会显示 *MUTE*,表示该功能已激活。

#### 解除静音

按下静音可恢复通话。

# 录制通话 (仅限 **SF-375TP**)

当您通过免提通话时,您可能需要录制通话内容以保存记录。此传真机可以提供这方面功能供您使用。

#### 录制通话内容

在通话时按下播放 / 录音。

- *•* 传真机即会开始录制通话,录制时间不限直至内容用尽为止。
- *•* 录制的通话内容将被视作 *ICM*。

#### 停止录制

按下停止 / 清除可停止录制。

## 声音设置

您可以设置警报、按键和唤醒声音。

- 1 反复按下菜单, 直至 SETUP SOUND 出现, 然后按下确定。
	- *•* 显示屏将显示三个您可以设置的选项:**Wakeup Sound**、 *Alarm Sound* 和 *Key Sound*。
- 2 按下左箭头 / 右箭头按钮选择所需选项, 然后按下确定。
- 3 选择 On 或 Off, 然后按确定。
- 4 如果您选择了 Off, 出现警报或敲击按键时将不会发出任何声音。
- **5** 如果您在 WakeUp Sound 选项中选择了 On,请输入响起唤醒信号音的时间。
	- *•* 即使启用了静音模式,唤醒信号音也仍然会响。

# 用户报告

传真机可以打印包含各种有用信息的报告一预定信息、系统数据、帮助报告等。

### <span id="page-42-1"></span><span id="page-42-0"></span>打印报告

- **1** 反复按下菜单,直至 REPORTS 出现,然后按下确定。
- **2** 使用左箭头 / 右箭头按钮选择您需要的报告。
- **3** 当显示您需要的报告时,请按下确定。 此时将打印选定的报告。可用的报告如下所示:

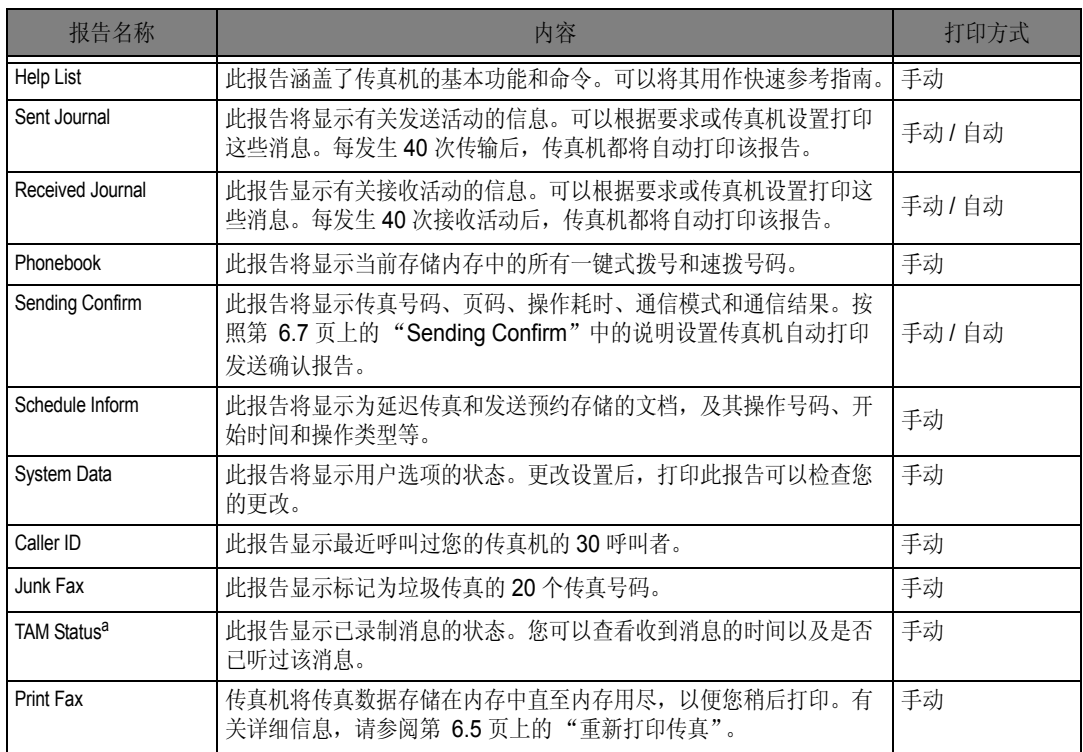

a. 仅限 SF-375TP

# <span id="page-43-1"></span>重新打印传真

有时,您可能需要重新打印收到的传真。传真机将最近收到的传真保存在内存中。如果内存已满, 已打印过的旧传真将被删除以腾出空间给新传真。要使用此功能,请执行以下操作:

- **1** 反复按下菜单直至 REPORTS 出现,然后按下确定。
- 2 按滚动按钮选择 Print Fax, 然后按确定。
	- *•* 如果只有旧传真,传真机将自动打印并返回待机模式,不再执行下一步。
	- 如果内存中没有传真,传真机将显示消息 Memory Empty 通知您。
- 3 选择 Print New Fax 或 Reprint Old Fax, 然后按下确定。
	- *•* Print New Fax:传真机将打印其没有打印过的所有新传真。
	- *Reprint Old Fax*:机器将打印以前打印过的所有旧传真。

## <span id="page-43-0"></span>注册 **/** 删除垃圾传真号码

假定您已输入了垃圾传真号码,并通过选择 On /w Junk Fax 激活了来电显示选项, 则传真机将不会接 收任何已注册为垃圾传真的传真。要设置来电显示,请参阅第 [6.2](#page-40-0) 页上的 ["使用来电显示"。](#page-40-0)

注意:它取决于国家是否支持来电显示功能。

#### 输入垃圾传真设置模式

- 1 反复按下菜单,直至 SETUP SYSTEM 出现,然后按下确定。
- **2** 选择 **Set Junk Fax No**。
- **3** 按下确定并根据设置类型,按照以下说明执行操作。

#### 添加号码

- 1 选择 Add,然后按下确定。
	- *•* 传真机会显示第一个 *CID* (来电显示)号码。
	- 如果该号码与您在一键式或速拨位置中设定的号码相同,并给该位置指定了名称,传真机将显示名称而不 是号码。
- **2** 选择您想注册为垃圾传真的 CID 号码,然后按下确定。
	- 您可以按下**左箭头 / 右箭头**按钮滚动至下一号码。
	- *•* 最多可以输入 *20* 个号码。输入的垃圾传真号码显示在显示屏的末尾,并标有 "*\**"。

#### 删除号码

- 1 选择 Delete, 然后按下确定。
	- *•* 传真机将显示第一个垃圾传真号码。
- **2** 选择要删除的垃圾传真号码,然后按下确定。
	- 您可以按下**左箭头 / 右箭头**按钮滚动至下一号码。

您可以有选择地清除传真机内存中存储的信息。

- **1** 反复按下菜单,直至 MEMORY CLEAR 出现,然后按下确定。 显示屏显示可从内存中清除的信息类型。
- 2 按下左箭头 / 右箭头按钮选择要删除的信息, 然后按下确定。
- **3** 待传真机询问您是否确定要删除时,选择 "**Y**",然后按下确定。
	- *•* 您可以清除的信息的类型包括:

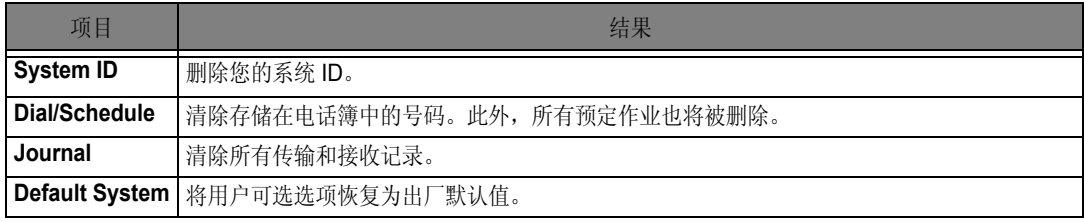

## 用户选项

此传真机有多个用户可选功能。这些选项已在工厂预设,但您可能需要更改。要查看这些选项的当前 设置,请打印系统数据列表。有关打印报告的详细信息,请参阅第 [6.4](#page-42-0) 页上的 ["打印报告"。](#page-42-0)

#### 设置系统 **/** 应答机选项

系统设置包括与传真操作有关的设置,应答机设置包括与应答机操作有关的设置。

- **1** 按菜单。
- **2** 通过按左箭头 / 右箭头按钮选择 SETUP SYSTEM 或 SETUP TAM (仅限 SF-375TP)。
- **3** 按下确定输入指定的设置模式。
- 4 按下左箭头 / 右箭头按钮上下滚动来选择您要更改的选项。
- **5** 待您需要的选项出现在显示屏中后,按下确定。
- **6** 按下左箭头 / 右箭头按钮选择所需的状态。
- **7** 为所需状态按下确定。
	- 无论何时要退出设置模式, 请按下停止 / 清除。
	- 按下停止 / 清除后, 传真机将保存您更改的选项, 然后返回待机模式。

#### 系统设置选项

下表的左列显示这些选项,右列显示选项的子选项。

当您输入系统设置后,即可选择左箭头/右箭头按钮在显示屏中显示其中一个选项。右列将显示属于这些 选项的子选项。

<span id="page-45-4"></span><span id="page-45-0"></span>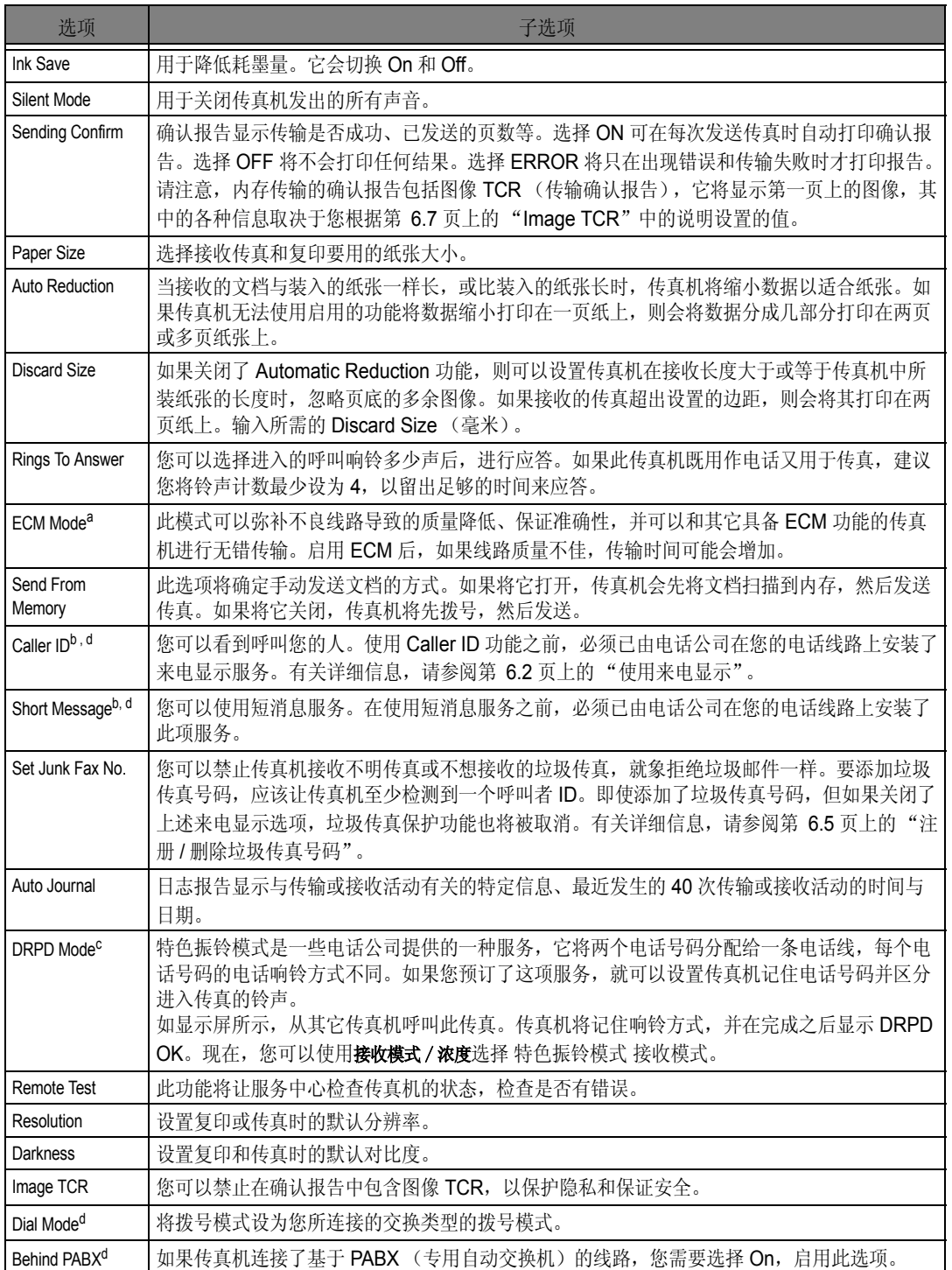

<span id="page-45-1"></span>a. 错误修正模式

<span id="page-45-3"></span>b. 如果连接了 PABX, 此选项将不工作。

c. 特色振铃模式检测

<span id="page-45-2"></span>d. 显示屏可能不会显示某些选项,具体因您所在国家而异。这种情况下,此功能可能不适用您的传真机。

特别功能

### 应答机选项 (仅限 *SF-375TP*)

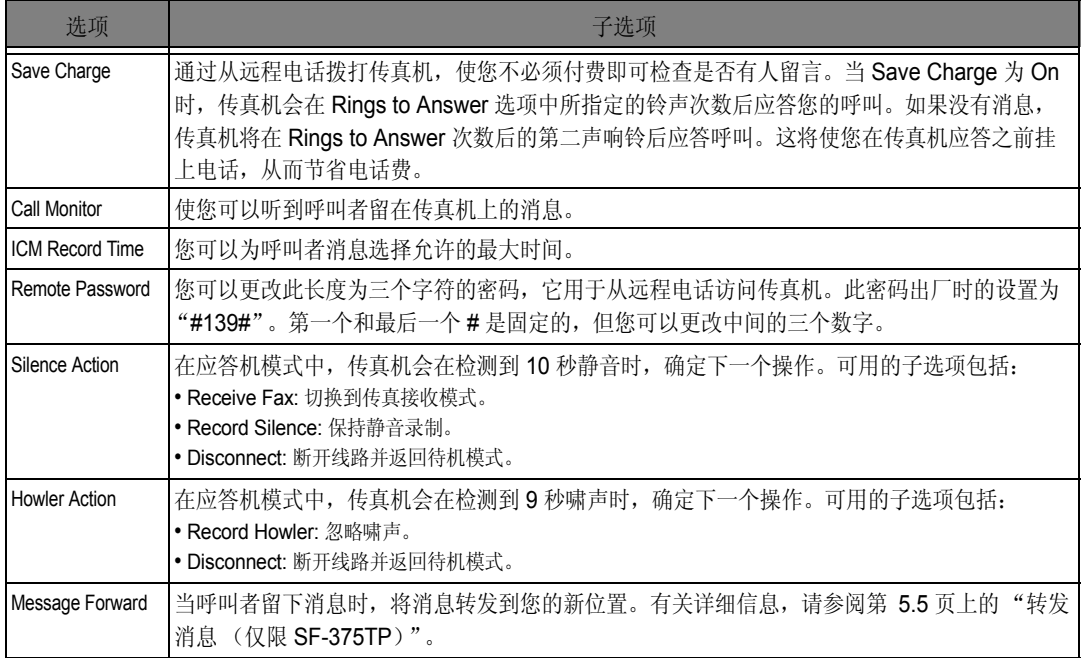

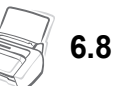

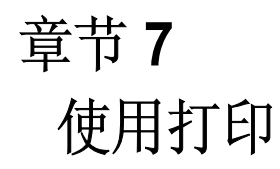

本章仅适用于 SF-371P 和 SF-375TP 用户。

连接

连接随传真机提供的 USB 电缆。

• 显示"找到了新的硬件"消息时,单击"取消"按钮。

## 安装打印机软件

此打印机仅支持黑色打印。

在设置好传真机并连接到计算机之后,必须使用随机提供的 打印机软件光盘安装软件。

#### 系统要求

检查以下各项:

- *•* 计算机上至少安装 *128 MB (Windows 2000)*、 *256 MB (Windows XP)*、 *1024 MB (Windows Vista)* 内存或 更多内存。
- *•* 计算机上至少具有 *300 MB* 的可用磁盘空间。
- *•* 在开始安装之前, *PC* 上的所有应用程序已关闭。
- *•* 您使用的是 *Windows 2000*、 *Windows XP* 或 *Windows Vista*。
- *•* 至少使用 *Internet Explorer 5.0*。

#### 安装打印机软件

对于 Windows 2000/XP/Vista 用户, 当计算机引导时, 请取消"找到了新的硬件"屏幕。在从打印机 软件光盘安装打印机软件之前, 请接好传真机的电源, 并连接计算机的 USB 端口。

- **1** 在光盘驱动器中插入提供的打印机软件光盘。
	- 打印机软件光盘*会自动运行并显示打开的窗口。*
	- 如果未出现安装窗口,请单击开始,然后单击运行。键入 X:setup.exe,用代表您的驱动器的字母替换 "X",然后单击确定。
	- *如果您使用 Windows Vista,请单击* 开始 > 所有程序 > 附件 > 运行, 然后键入 X:\Setup.exe。
	- *•* 如果 *Windows Vista* 中显示 自动播放 窗口,单击 运行。
	- 安装或运行程序*字段中的 Setup.exe, 然后单击* 用户帐户控制*窗口中的* 继续。

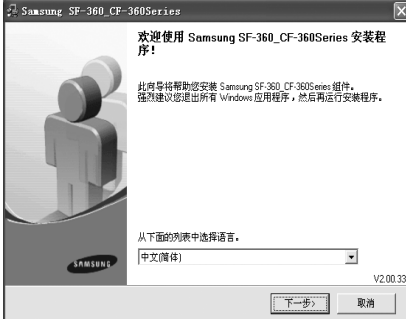

**2** 单击下一步。

• 如有必要, 请从下拉列表中选择语言。

注意: 如果传真机尚未连接到计算机, 则会显示以下窗口。

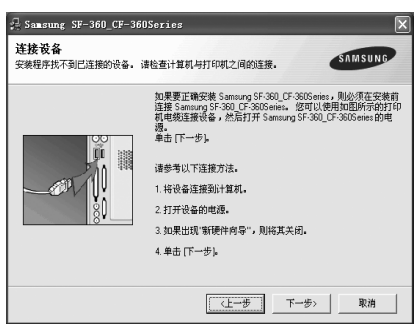

- *•* 如果传真机已连接并已开机,则不会出现此屏幕。跳到下一步。
- 连接传真机后, 请单击 下一步。
- *•* 如果此时不想连接传真机,则单击下一步,然后单击随后屏幕上的否。 此时安装开始,而结束时则不打印测试页。
- **3** 完成安装后,将出现一个窗口,询问您是否打印测试页。如果需要打印测试页,请选中相应复选 框, 然后单击下一步。
- **4** 如果测试页打印正确,请单击 是。 否则,请单击否重新打印。
- 5 如果希望注册成为"Samsung 打印机"的用户, 从 Samsung 接收信息, 请选中该复选框并单击 完成。这时您将连接到 Samsung 网站。

否则,只需单击 完成。

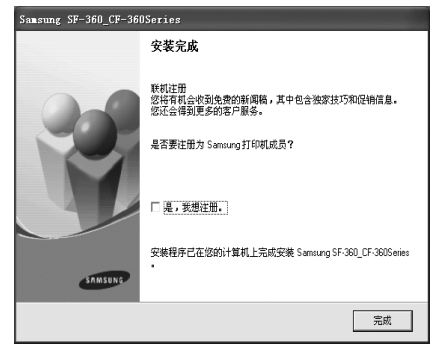

注意:安装完成后,如果打印机驱动程序不能正常工作,请重新安装打印机驱动程序。[\(请参阅第](#page-50-0) *7.4* 页上的 ["重新安装软件"。\)](#page-50-0)

# 设置默认打印机

要将打印机设置为默认打印机,请执行下列步骤:

- **1** 单击 Windows 开始菜单。
- **2** 对于 Windows 2000,选择设置,然后选择打印机。 对于 Windows XP, 选择打印机和传真。 对于 Windows Vista, 选择控制面板 > 硬件和声音 > 打印机。
- **3** 选择 Samsung SF-370\_CF-370 Series 打印机。
- **4** 右键单击打印机图标:
- 5 对于 Windows 2000/XP/Vista,选择设置为默认打印机。

## <span id="page-50-0"></span>重新安装软件

如果安装失败,您可以重新安装该软件。

- **1** 您可以选择开始 > 所有程序 > Samsung SF-370\_CF-370 Series > 维护。
- **2** 选择 修复 并单击 下一步。

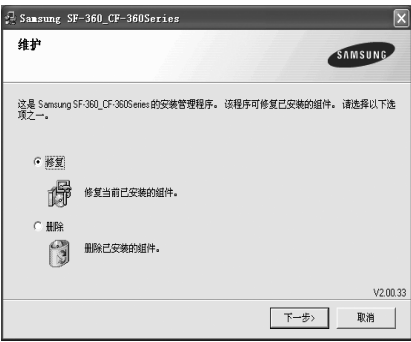

注意: 如果传真机尚未连接到计算机, 则会显示以下窗口。

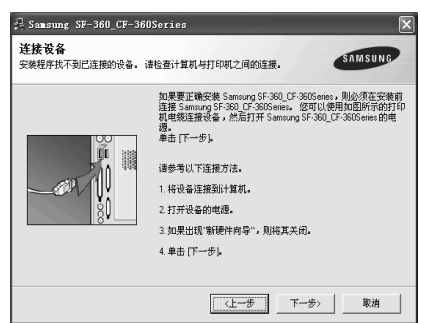

- *•* 如果传真机已连接并已开机,则不会出现此屏幕。跳到下一步。
- 连接传真机后, 请单击下一步。
- *•* 如果此时不想连接传真机,则单击下一步,然后单击随后屏幕上的 否。 此时安装开始,而结束时则不打印测试页。
- **3** 重新安装完毕后,单击完成。

# 删除打印机软件

- **1** 您可以选择开始 > 程序 > Samsung SF-370\_CF-370 Series > 维护。
- **2** 选择删除并单击下一步。
- **3** 删除软件之后,单击完成。

# 打印文档

下文介绍在各种 Windows 应用程序中进行打印所需的基本步骤。打印文档的具体步骤可能因所用应用 程序而异。有关打印的具体步骤,请参见软件应用程序的用户指南。

- **1** 打开要打印的文档。
- **2** 从打印菜单中选择文件。将显示 "打印"窗口。不同应用程序的 "打印"窗口可能会略有不同。 确保已将 Samsung SF-370 CF-370 Series 选择为默认打印机。
	- *•* 在 "打印"窗口中选择基本打印设置。这些设置包括打印份数和打印范围。
- **3** 单击功能对文档打印设置进行调整。
- **4** 此时出现 "Samsung SF-370\_CF-370 Series 打印首选项"窗口,通过它可以访问使用传真机需 要的所有信息。

最先显示 功能 选项卡。

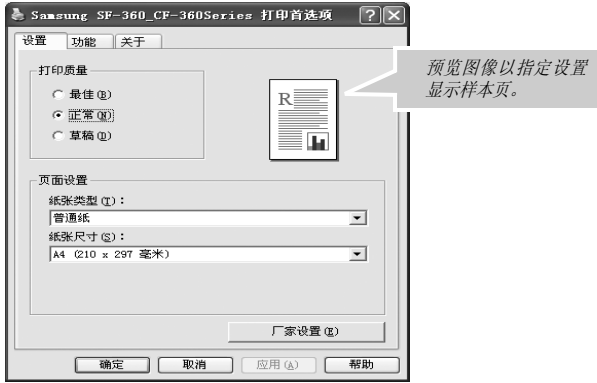

您只能选择纸张类型中的普通纸张。

可以通过选择 比草稿快、正常 或 最佳 来选择打印质量。分辨率设置越高,打印的字符和图形越 清晰。较高的设置可能会增加打印文档的时间。

使用打印

方向选项允许您选择信息在纸张上的打印方向。

- *•* 纵向是沿页面的宽度方向打印,即信纸样式。
- *•* 横向是沿页面长度方向打印,即表单样式。

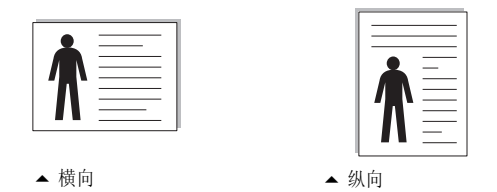

每张打印页数选项允许您选择一张纸上可打印的页数。要在每张纸上打印多页,则页面较小。每 张纸上选择两页以上时,您还可以选择页面顺序: 向右再向下、向下再向右、向左再向下 或 向下 再向左。

单击高级 选项卡。

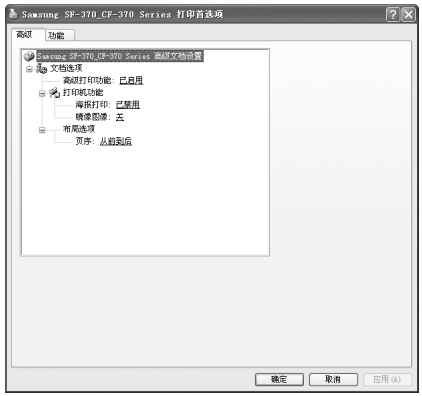

海报打印选项允许您将单页文档打印在 4、9、16 或 25 张纸上, 以便将这些页面粘贴在一起构 成一张海报。

镜像图像选项允许您打印页面镜像视图。

页面顺序选项允许您选择所有页面的打印顺序:从前到后 或 从后到前。

**5** 单击 确定 关闭打印机 属性 窗口。

**6** 单击确定开始打印。

打印机 首选项 窗口会因您的操作系统而异。此用户指南显示的是 Windows XP 上的首选项窗口。

注意:大多数 *Windows* 应用程序会覆盖在打印机驱动程序中指定的设置。请首先更改软件应用程序中的所有打 印设置,然后用打印机驱动程序更改其余的设置。

您更改的设置只有在使用当前程序时才有效。要永久更改,请在 打印机文件夹中进行更改。按以下步骤操作:

- *•* 单击 *Windows* 开始菜单。
- 对于 Windows 2000, 选择设置, 然后选择打印机。 对于Windows XP, 选择打印机和传真。 对于 *Windows Vista*,选择控制面板 *>* 硬件和声音 *>* 打印机。
- *•* 选择 *Samsung SF-370\_CF-370 Series* 打印机。
- *•* 右键单击打印机图标:
- 对于Windows 2000/XP, 选择打印首选项。
- *对于Windows Vista,选择*属性。
- *•* 更改每个选项卡上的设置,然后单击确定。

### 取消打印作业

从打印机文件夹停止打印作业:

如果打印作业正在打印队列或打印假脱机程序中等待(例如 Windows 的"打印机"工作组),应按 以下方式删除作业:

- *•* 单击 *Windows* 开始菜单。
- 对于 Windows 2000, 选择设置, 然后选择打印机。 对于 *Windows XP*,选择打印机和传真。 *对于Windows Vista,选择*控制面板 > 硬件和声音 > 打印机。 *•* 双击 *Samsung SF-370\_CF-370 Series* 图标。
- 从文档 菜单中, 选择取消。

注意:只需双击 *Windows* 桌面右下角的打印机图标即可打开此窗口。

### 使用帮助

您的打印机有一个帮助屏幕,可以通过打印机首选项窗口中的帮助按钮激活。此帮助屏幕提供有关打 印机驱动程序提供的打印机功能的详细信息。

您还可以单击右上角中的 ?, 然后单击任意设置。

# 章节 **8** 保养和维护

# <span id="page-56-0"></span>清洁文档扫描器

为保证传真机正常工作,有时需要清洁白色辊、 ADF 橡胶垫和扫描玻璃板。如果这些部件脏了,发送 到另一传真机上文档也将不会干净。

如果关闭电源来清洁扫描器,存储在内存中的文档将会丢失。

- **1** 打开控制面板。
- **2** 取出白色辊。
	- *•* 白色辊的右端有一个用小舌片固定的衬套。
	- *•* 轻轻向里推该舌片,然后将其转向您。拉出右侧部分将其取出。

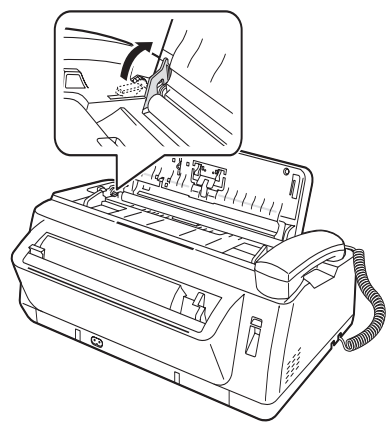

- **3** 使用蘸湿的软布擦拭辊轴表面。
- **4** 清洁控制面板后面的 ADF 橡胶组件。

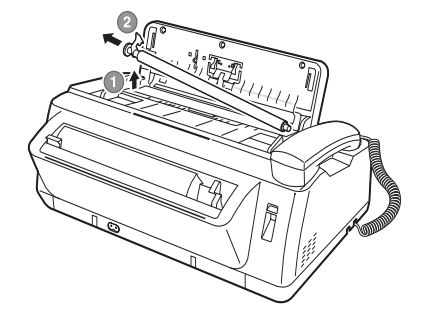

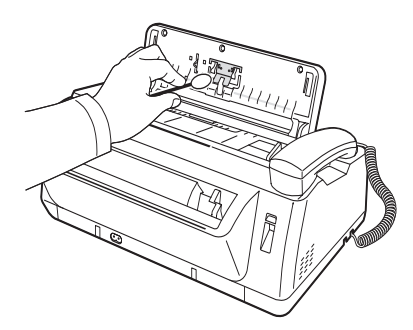

- **5** 用干燥的软布小心擦拭扫描玻璃板。
	- 如果玻璃板很脏,请先用稍稍蘸水的软布擦拭,再用干布 擦拭。
	- *•* 请注意不要擦伤玻璃板表面。
- **6** 按照相反的顺序更换辊,然后用力关上控制面板,使其 卡合到位。

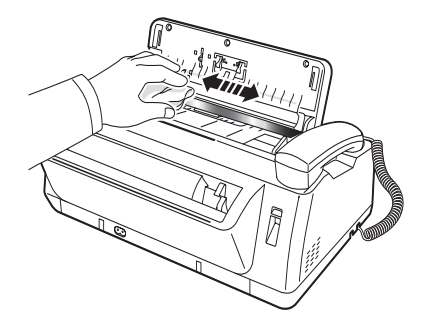

# <span id="page-57-0"></span>更换打印墨盒

当您发现打印颜色变淡或显示屏中显示 Ink Low. Install new ink cartridge 时,请更换打印墨盒。您更换 的墨盒应该与传真机提供的墨盒相同。

更换墨盒的部件号包括:

- *•* 单色:INK-M45
- **1** 准备墨盒。
	- 从包装中取出墨盒,然后小心地取下打印头上的密封带。
	- *•* 抓住墨盒的彩色端或黑色区域。不要碰触铜色区域。
- **2** 按换墨盒。 墨盒架即会移至安装位置。
- **3** 打开控制面板和墨盒舱盖。
- **4** 压下墨盒,然后将其取出。

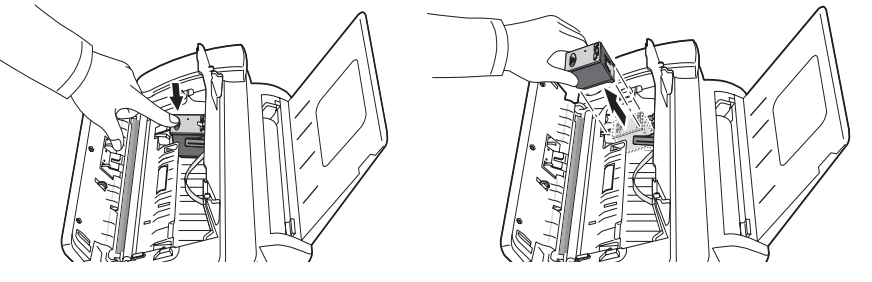

- 5 要装入墨盒,请将其正面朝前插入金属夹的下方。将墨盒推到墨盒架的后部时,提起墨盒前端直 至其卡合到位。
	- *•* 如果墨盒在支架中可以松散移动,则表示尚未卡合到位。重复此步骤。

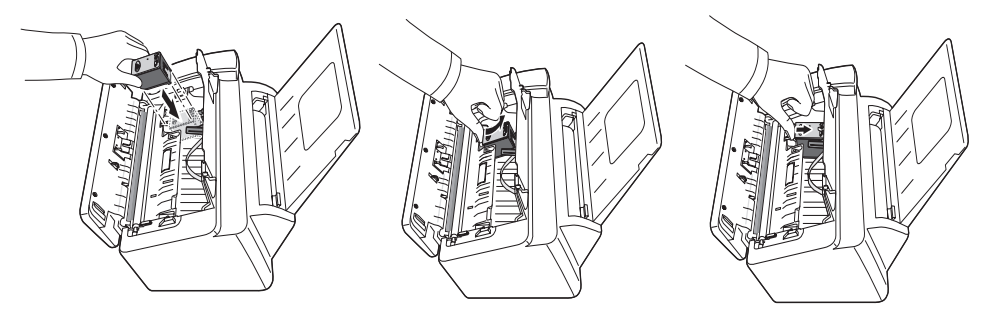

- **6** 更换墨盒舱盖和控制面板。
- **7** 按确定。
- **8** 如果是新墨盒,请按 1,旧墨盒则按 2。
	- 如果选择了1:New, 则会打印校准表。
	- *•* 装入新墨盒时,必须选择 *1:New*。
	- 装入用过的旧墨盒时, 请选择 2:Used。这有助于检查正确的剩余油墨量。
	- 如果将多个用过的旧墨盒混在一起, 就无法检查正确的剩余油墨量。装入新墨盒后, 请将其用至油墨耗光 为止。
- **9** 输入代表直线的数字,然后按下确定。

保养和维护 呆养和维护

# 清洁打印头

如果喷嘴堵塞,不能完整地打印字符,请按如下所述清洁打印头:

- **1** 反复按下菜单,直至 MAINTENANCE 出现,然后按下确定。
- 2 按下左箭头 / 右箭头按钮滚至 Clean Head, 然后按下 确定。
- **3** 检查打印测试模式。
	- *•* 如果打印质量没有改善,请重新安装墨盒并重复清洁打印头操作。
	- *•* 如果线条仍有中断,请擦拭喷嘴和触点。 有关详细信息,请参阅第 9.5 页上的 擦拭打印喷嘴和触点

## 校准打印头

当垂直线不直或需要提高打印质量时,需要校准墨盒。

- 1 反复按下菜单, 直至 MAINTENANCE 出现, 然后按下确定。
- 2 按下左箭头 / 右箭头按钮滚至 Align Head, 然后按下 确定。
	- *•* 传真机将会打印一个表格。
- **3** 输入代表直线的数字,然后按下确定。

## <span id="page-58-1"></span>油墨量视图

此传真机允许您检查剩余油墨量。要查看当前油墨量,请执行以下操作:

- **1** 反复按下菜单,直至 MAINTENANCE 出现,然后按下确定。
- 2 按下左箭头 / 右箭头按钮滚至 View Ink Level, 然后按下 确定。
	- 传真机将显示一个分数。例如, "1/8"表示油墨不足, 需要更换墨盒: "8/8"表示安装了新墨盒。

## <span id="page-58-0"></span>阴影调整

出厂时已调整好阴影。但如果在搬动过程中曾坠地和损坏了传真机,建议您调整阴影以获得最佳亮度。 要调整阴影,请执行以下操作:

- 1 反复按下菜单, 直至 MAINTENANCE 出现, 然后按下确定。
- 2 按下左箭头 / 右箭头按钮滚至 Adjust Scanner, 然后按下 确定。
- **3** 在纸槽中装入一张普通白纸 (没有任何字迹或图形),然后按下确定。
	- *•* 传真机将开始扫描文档并调整阴影。
	- 如果您在调整时没有使用普通白纸, 则可能导致打印质量很差。

# 自我测试

如欲测试传真机工作是否正常,可通过运行自我测试进行检查。

- 1 反复按下菜单, 直至 MAINTENANCE 出现, 然后按下确定。
- 2 按下左箭头 / 右箭头按钮滚至 Self Test, 然后按下 确定。
	- *•* 传真机将运行自我测试,并打印一份显示传真机当前状态的报告。

## 打印墨盒维护

打印墨盒的寿命并所接收传真或复印的内容直接相关。要提高其寿命,建议您遵循以下说明:

- 请勿拆开墨盒包装,除非您已准备使用它。
- *•* 将墨盒和打印机存放在同样的环境中。
- 如果您拆开了墨盒包装,但又不使用它,请将其存放在储藏装置中。如果没有储藏装置,请将墨盒存放在 密封的塑料袋中。
- *•* 请勿将其暴露在外过长时间。
- *•* 请勿重新填充墨盒。传真机的保修范围不包括因使用重新填充的墨盒导致的损坏。

# <span id="page-59-1"></span>清洁墨盒

为保证良好的打印质量,建议您按下述操作擦拭打印喷嘴和触点:

### <span id="page-59-0"></span>擦拭打印喷嘴和触点

如果打印结果有污点或内容不全,问题可能是由以下部件上的干油墨导致的:

- *•* 打印墨盒喷嘴
- *•* 打印墨盒触点
- *•* 打印墨盒架触点
- **1** 按换墨盒。
- **2** 打开控制面板和墨盒舱盖,然后取出墨盒。
- **3** 轻轻擦掉触点和喷嘴上的干油墨。
	- *•* 使用干净的湿布轻轻擦拭铜色区域,包括喷嘴和触点。
	- 要溶解干油墨, 请将湿布捂在喷嘴上约三秒钟。
- 4 重新安装墨盒,然后关闭舱盖和控制面板。
	- 如果清洁墨盒用了很长时间, 则墨盒架可能已移回原始位置。 这种情况下,请再次按下换墨盒,将墨盒架移至安装位置。
- **5** 如果是新墨盒,请按 1,旧墨盒则按 2。

• 如果线条仍有中断,请清洁墨盒架触点。有关详细信息,请参阅第 9.6 页上的 清洁墨盒架触点

### <span id="page-60-0"></span>清洁墨盒架触点

清洁这些部件之前,应该确保传真机中没有预定作业,如延迟传真、发送预约或接收到内存中的传真。一旦拨下 传真机电源线,所有数据都将丢失。

- **1** 按换墨盒。
- **2** 打开控制面板和墨盒舱盖,然后取出墨盒。
- **3** 取出打印墨盒。
- **4** 从传真机后端的电源插口,拨下电源线。
- **5** 使用干净的干布,清洁墨盒架触点。
- **6** 插入电源线,然后重新安装墨盒。

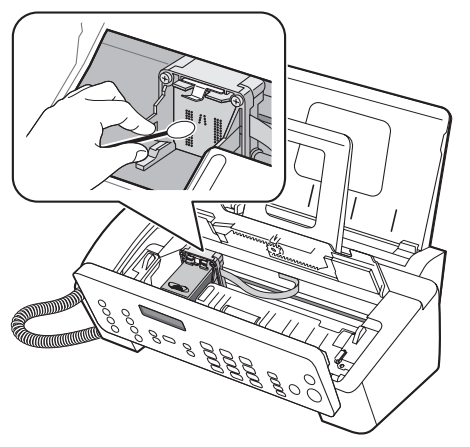

# <span id="page-61-0"></span>**LCD** 错误消息

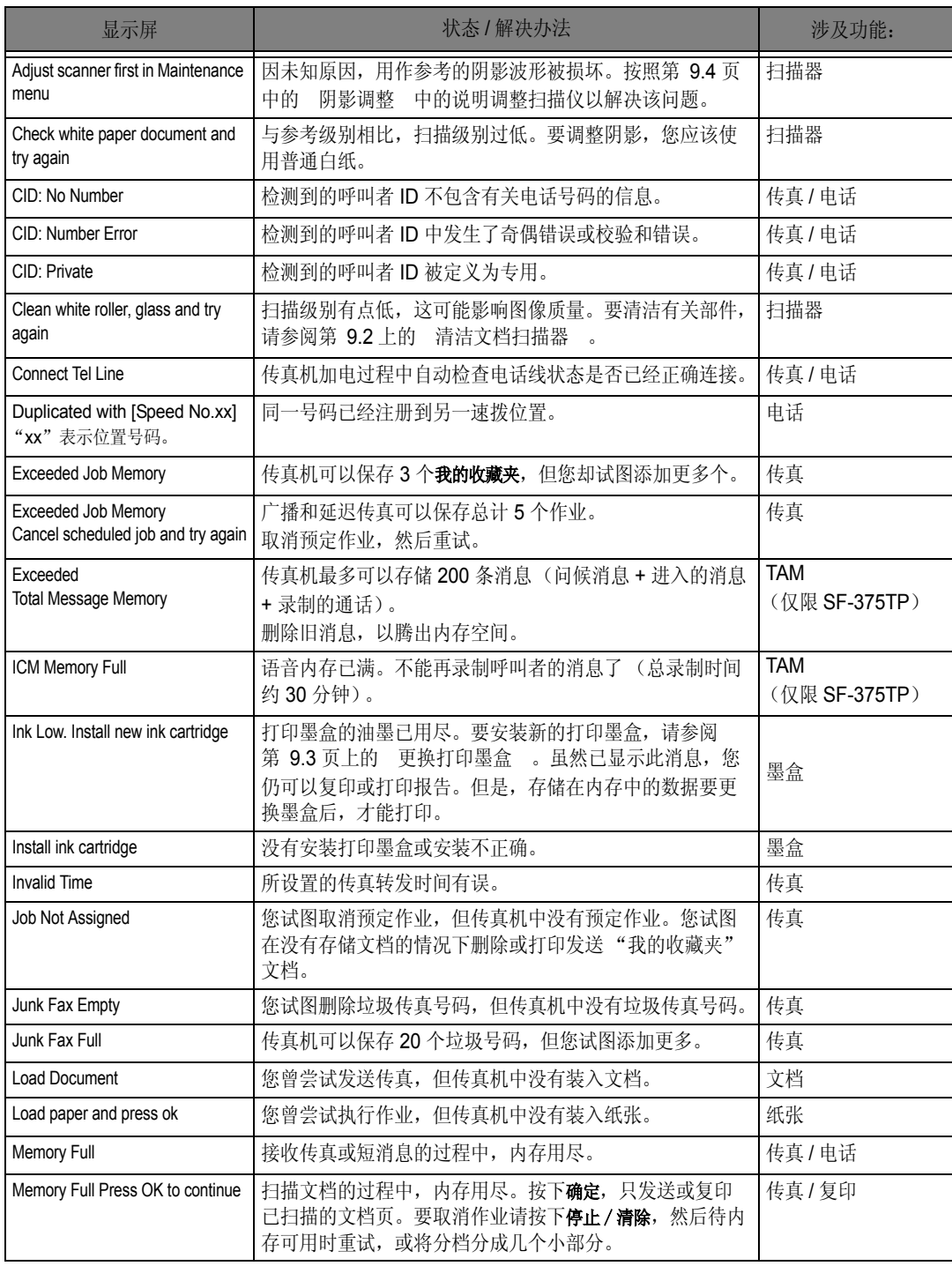

保养和维护 保养和维护

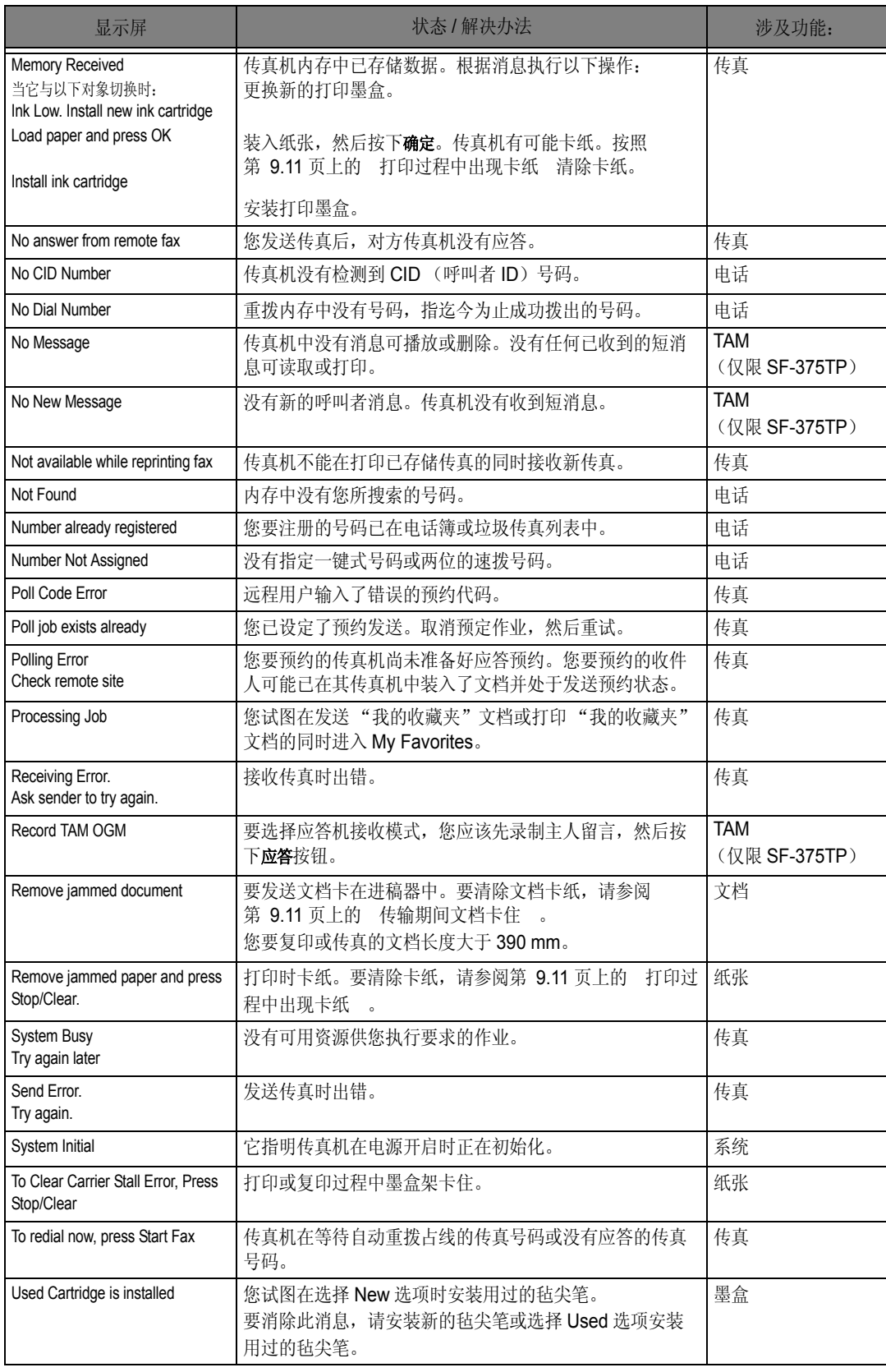

# 解决问题

您的问题可能已经列出在第 [9.7](#page-61-0) 页上的 LCD [错误消息](#page-61-0)中。下表显示您可以自己解决的其他问题。 如果不能解决,请致电保修卡中所列的服务公司。

### 传真问题

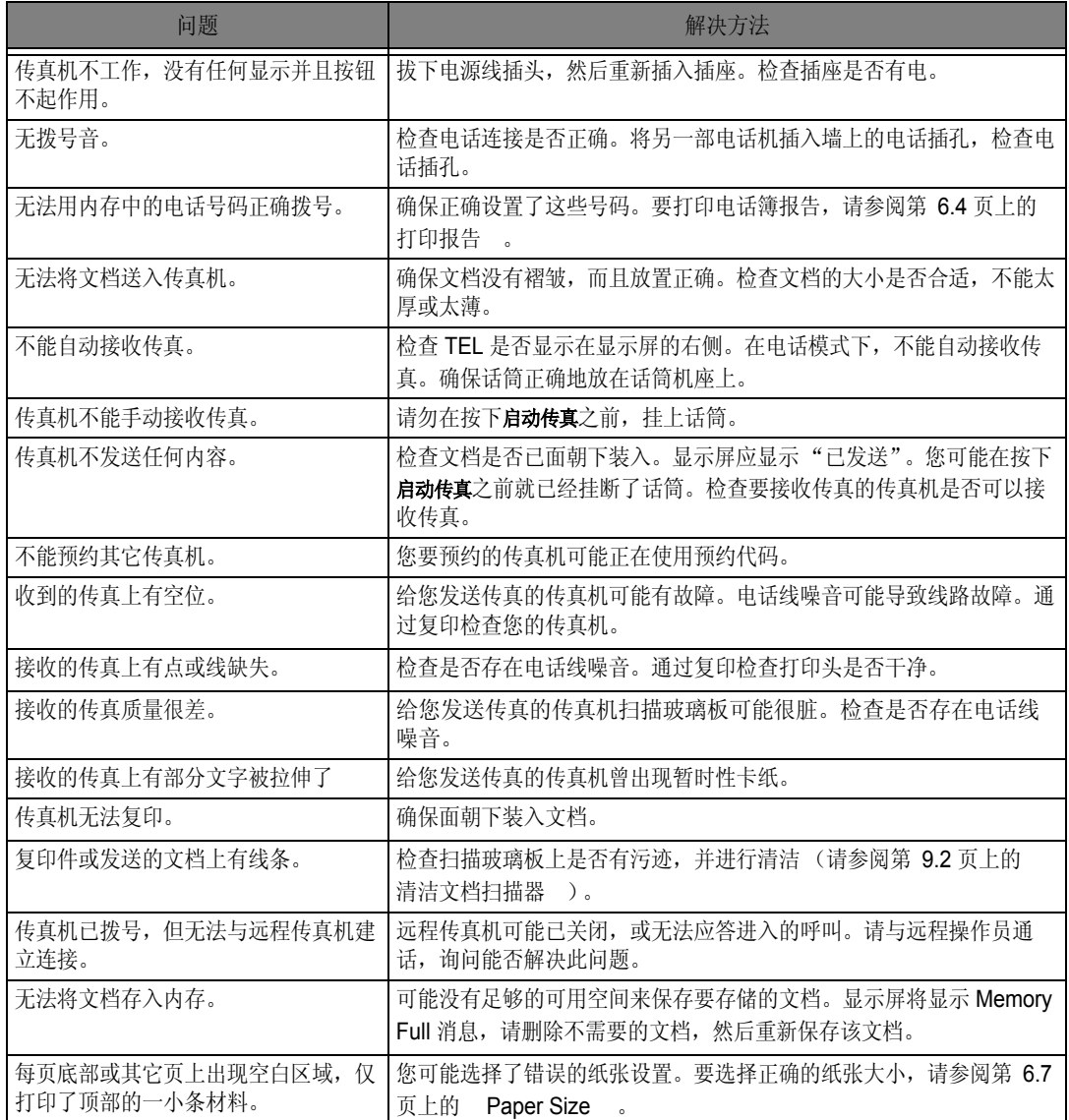

保养和维护 保养和维护

## 打印质量问题

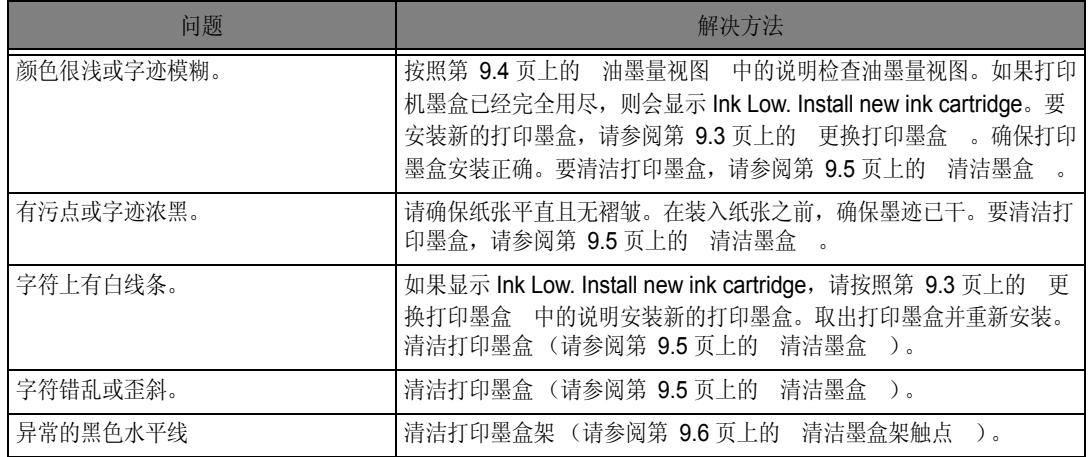

### 进纸问题

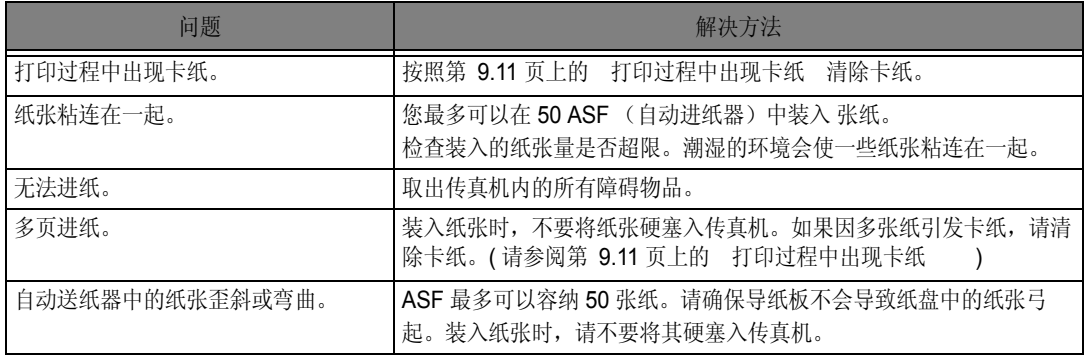

### <span id="page-65-1"></span>传输期间文档卡住

如果在传输或复印过程中文档被卡住,显示屏中将显示 Remove jammed document 消息。请勿将文档 直接拉出纸槽。否则,可能损坏传真机。

#### 要清除文档卡纸,请执行以下操作:

- **1** 打开控制面板。
- **2** 小心取出卡住的文档。
- **3** 用力关上控制面板,使其卡合到位。

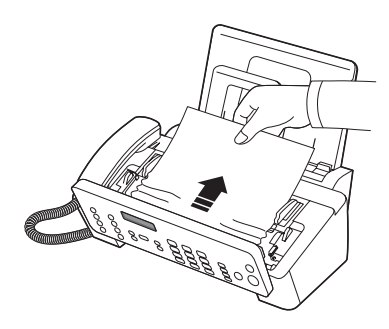

### <span id="page-65-0"></span>打印过程中出现卡纸

如果在接收或打印期间出现卡纸,将会显示消息 Remove jammed paper and press Stop/Clear。

#### 纸张卡在接收纸张的出纸区域

- **1** 沿箭头所示方向平稳地抽出卡住的纸张。
	- 如果在取出卡纸的过程中,纸张被撕裂,请仔细检查以确 保没有小纸片留在传真机中。
- **2** 按停止 / 清除。

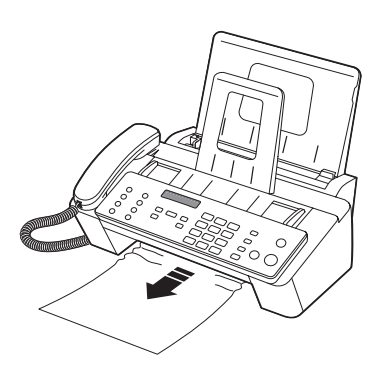

#### 纸张卡在进纸区域

- **1** 如下所示取出卡住的纸张。
	- 如果在取出卡纸的过程中, 纸张被撕裂, 请仔细检查以确 保没有小纸片留在传真机中。
- **2** 将打印面朝向您,重新装入新纸。
- **3** 完成之后,请按下停止 / 清除。

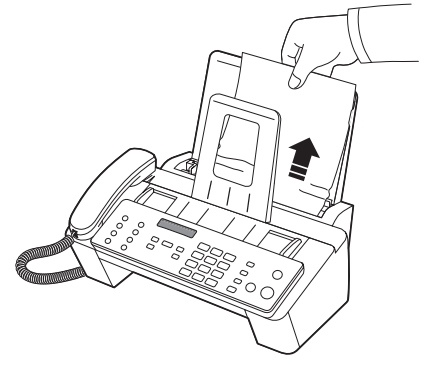

保养和维护 呆养和维护

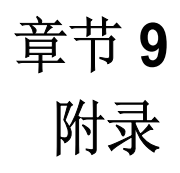

### 一般规格

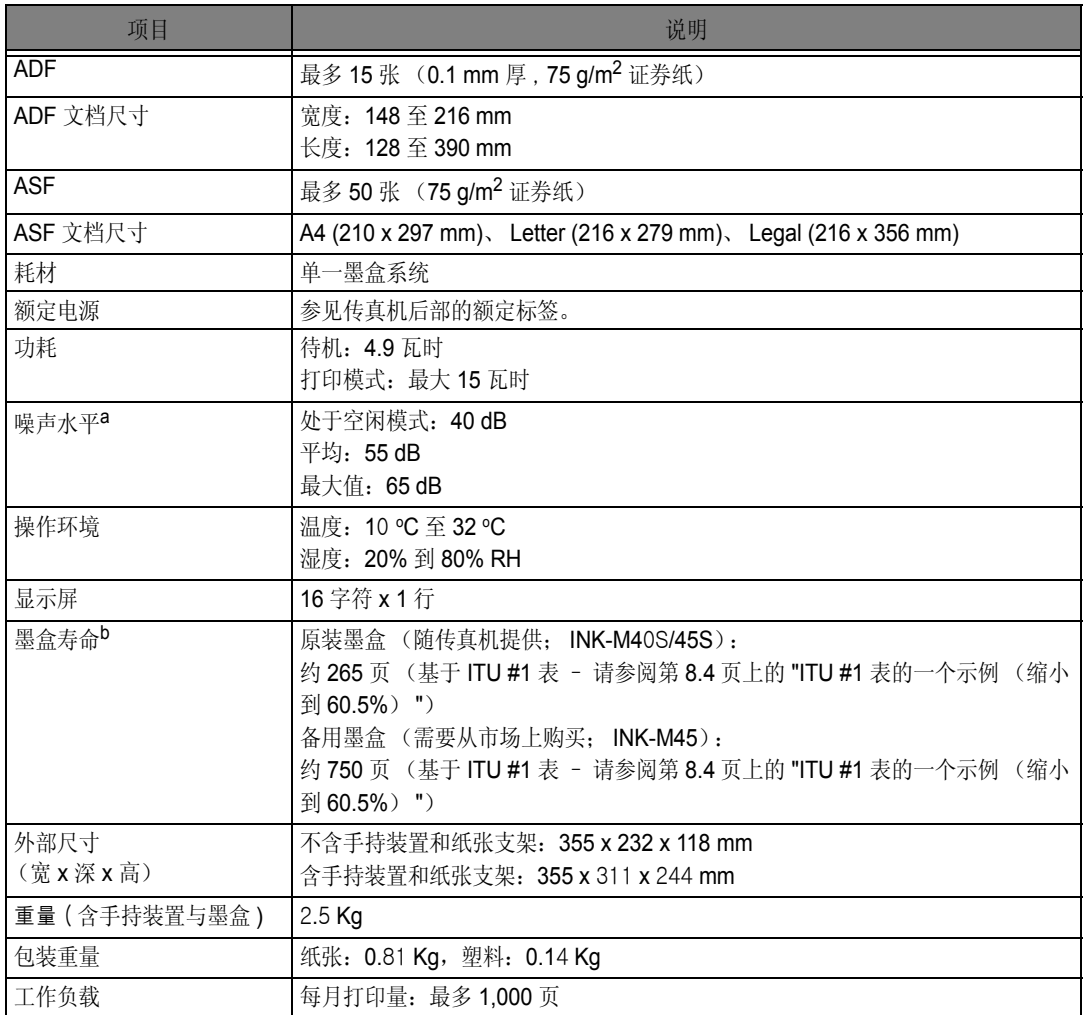

a. 声压级别, ISO 7779、 9296。

b. 页数会受操作环境、打印间隔、介质类型和介质大小的影响。

### 打印机规格 (仅限 **SF-371P** 和 **SF-375TP**)

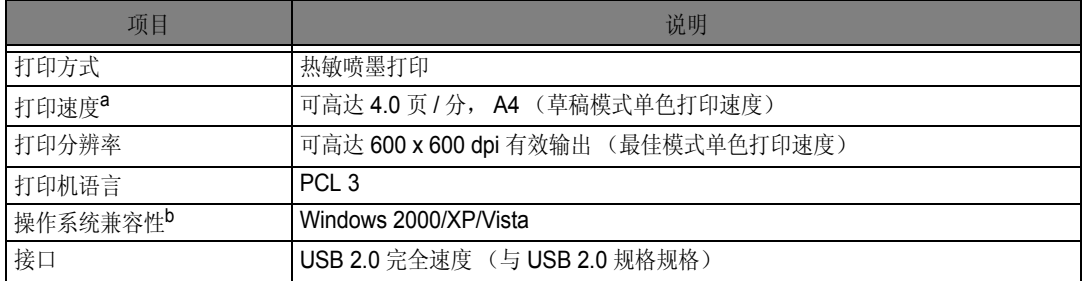

a. 打印速度受所用操作系统、计算性能、应用软件、连接方式、介质大小和作业复杂程度等因素的影响。

b. 请访问 www.samsungprint.com 下载最新的软件版本。

## 扫描仪和复印仪规格

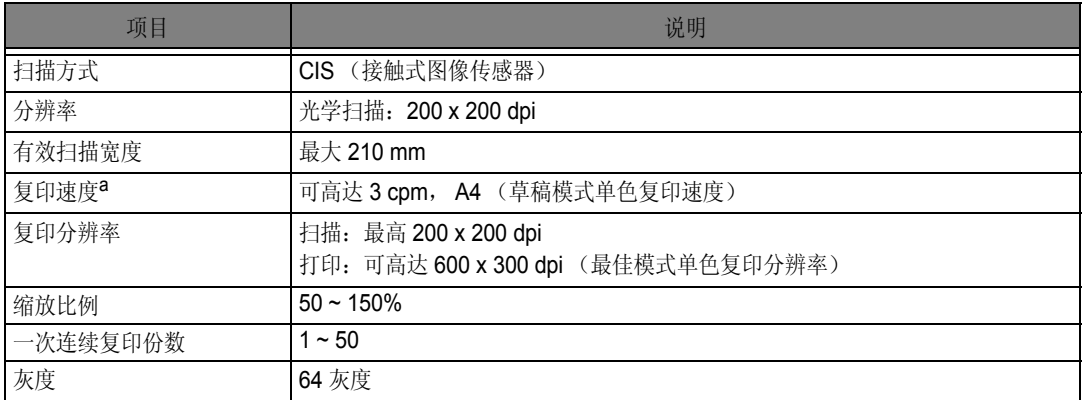

a. 复印速度按单个文档多次复印进行计算。

### 传真机规格

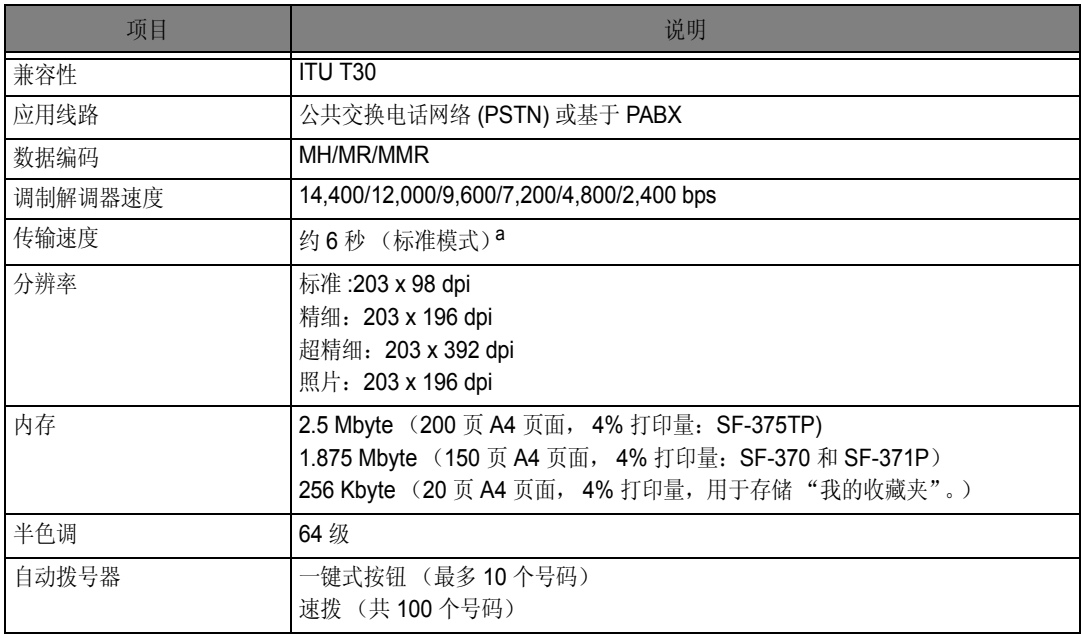

a. 传输时间基于 ITU-T 1 号表, 适用于经过 ECM 压缩的文本数据的内存传输。

<span id="page-70-0"></span>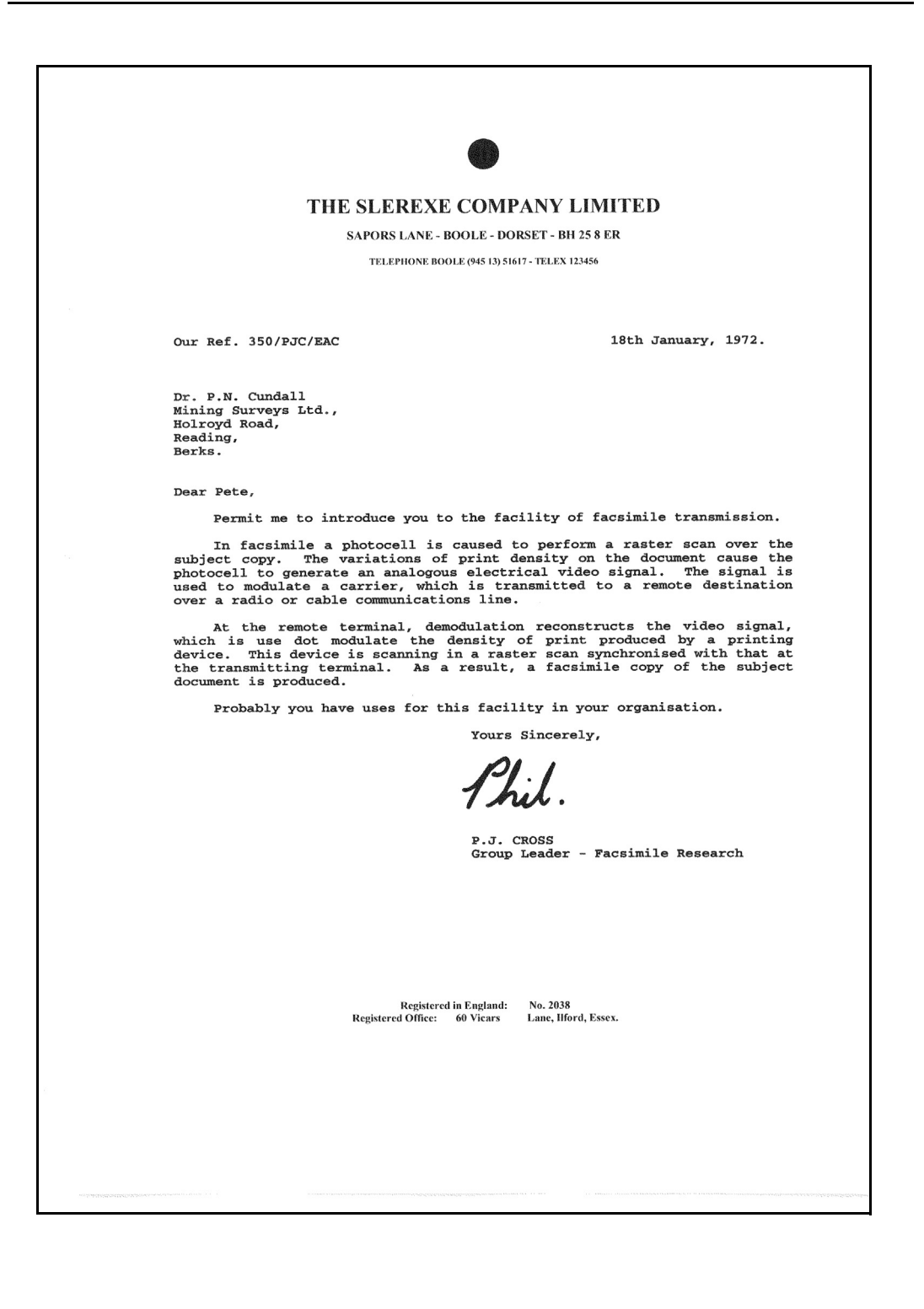

# 打印字体列表

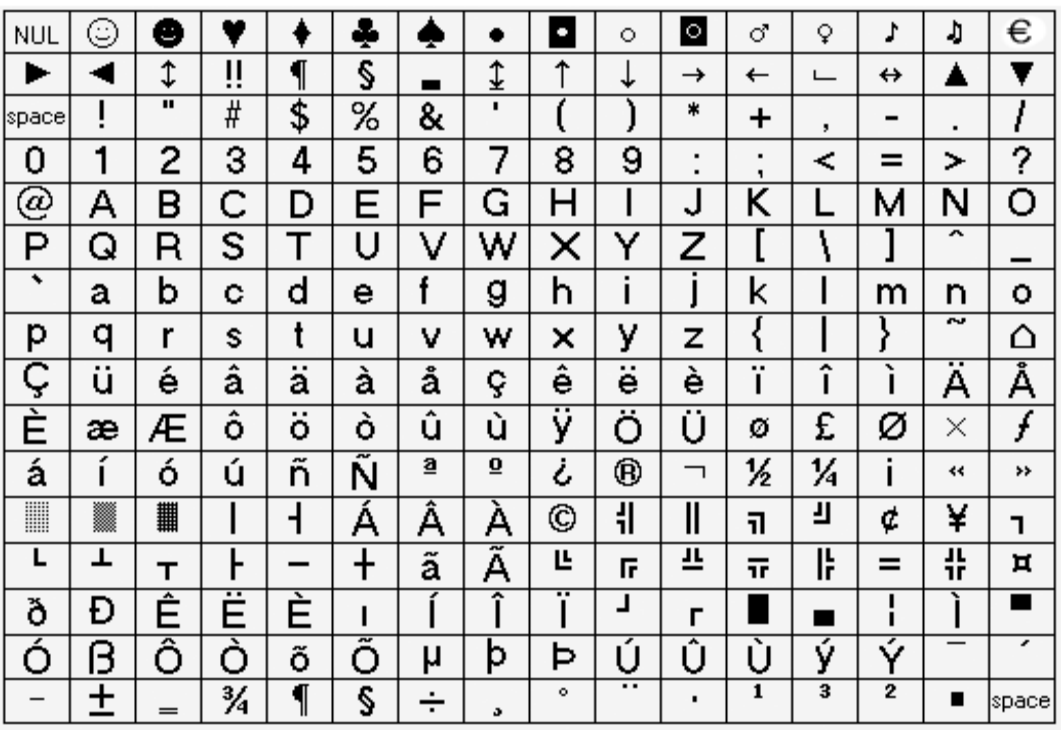
**LCD** 字体列表

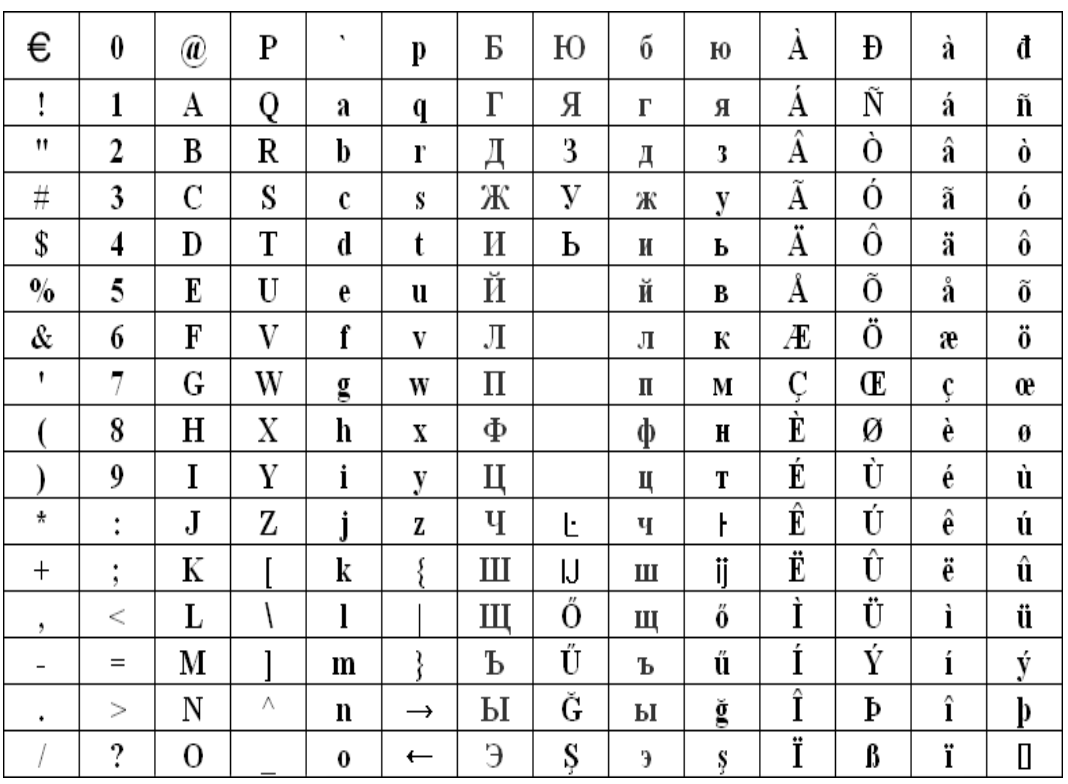

## 索引

## **A**

[ADF 8.2,](#page-68-0) [9.2](#page-56-0) [ASF 1.5,](#page-13-0) [9.10](#page-64-0) 安装软件 MFP [驱动程序](#page-48-0) 7.2 **B** [白色辊](#page-56-1) 9.2, [9.7](#page-61-0) 帮助, 使用 7.7 报告 [1.2,](#page-10-0) [6.4,](#page-42-0) [6.6,](#page-44-0) [6.7,](#page-45-0) [9.5,](#page-59-0) [9.7,](#page-61-1) [9.9](#page-63-0) 拨号 [1.2,](#page-10-1) [1.4,](#page-12-0) [2.4,](#page-20-0) [3.4,](#page-24-0) [9.8](#page-62-0) **C** [从内存发送](#page-19-0) 2.3, [3.3,](#page-23-0) [6.7](#page-45-1) [错误修正模式](#page-45-2) 6.7 **D** 打印机驱动程序 [安装](#page-48-1) 7.2 [卸载](#page-51-0) 7.5 [电话簿](#page-10-2) 1.2, [2.2,](#page-18-0) [2.3,](#page-19-1) [2.4,](#page-20-1) [6.4,](#page-42-1) [9.8,](#page-62-1) [9.9](#page-63-1) [对比度](#page-22-0) 3.2, [3.3](#page-23-1) **F** [发送确认](#page-23-2) 3.3, [6.4,](#page-42-2) [6.7](#page-45-3) [分辨率](#page-14-0) 1.6, [2.3,](#page-19-2) [3.2,](#page-22-1) [3.3,](#page-23-3) [6.7](#page-45-4) 复印 [1.6,](#page-14-1) [9.9](#page-63-2) **G** 广播 [1.2,](#page-10-3) [5.1,](#page-33-0) [5.2,](#page-34-0) [3.3,](#page-23-4) [9.7](#page-61-2) [规格](#page-68-1) 8.2 **H** [呼叫监控](#page-10-4) 1.2, [4.2,](#page-28-0) [6.8](#page-46-0) 呼叫者 [ID 2.3,](#page-19-3) [2.4,](#page-20-2) [6.2,](#page-40-0) [6.4,](#page-42-3) [6.5,](#page-43-0) [6.7,](#page-45-5) [9.8](#page-62-2) [忽略大小](#page-45-6) 6.7 [唤醒声音](#page-41-0) 6.3 **J** ICM [录制时间](#page-46-1) 6.8 [ITU #1](#page-70-0) 表 8.4 [键盘字符](#page-16-0) 1.8 [节省费用](#page-46-2) 6.8

接收模式 [电话模式](#page-25-0) 3.5, [9.9](#page-63-3) [特色振铃模式](#page-10-5) 1.2, [3.4,](#page-24-1) [3.6,](#page-26-0) [6.7](#page-45-7) [应答机模式](#page-12-1) 1.4, [4.1,](#page-27-0) [4.2,](#page-28-1) [4.5,](#page-31-0) [3.4,](#page-24-2) [3.5,](#page-25-1) [6.8](#page-46-3) [传真模式](#page-36-0) 5.4, [3.5](#page-25-2) [自动模式](#page-24-3) 3.4, [3.5](#page-25-3) [进纸器](#page-10-6) 1.2, [1.5,](#page-13-1) [1.6,](#page-14-2) [2.3,](#page-19-4) [3.2,](#page-22-2) [3.3,](#page-23-5) [9.8,](#page-62-3) [9.10](#page-64-1) 静音 [1.4,](#page-12-2) [6.2](#page-40-1) [静音操作](#page-46-4) 6.8 **K** [控制面板](#page-12-3) 1.4, [2.2,](#page-18-1) [4.2,](#page-28-2) [4.5,](#page-31-1) [3.2,](#page-22-3) [9.2,](#page-56-2) [9.3,](#page-57-0) [9.5,](#page-59-1) [9.6,](#page-60-0) [9.11](#page-65-0) **L** [垃圾传真](#page-40-2) 6.2, [6.4,](#page-42-4) [6.5,](#page-43-1) [6.7,](#page-45-8) [9.7,](#page-61-3) [9.8](#page-62-4) **M** MFP 驱动程序 [安装](#page-48-1) 7.2 [免提电话拨号](#page-18-2) 2.2 [明暗度](#page-12-4) 1.4, [6.7](#page-45-9) 墨盒 安装 [9.7,](#page-61-4) [9.8,](#page-62-5) [9.10](#page-64-2) 更换 [1.4,](#page-12-5) [9.3,](#page-57-1) [9.7,](#page-61-5) [9.8,](#page-62-6) [9.10](#page-64-3) 清洁 [9.4,](#page-58-0) [9.5,](#page-59-2) [9.6,](#page-60-1) [9.10](#page-64-4) [维护](#page-59-3) 9.5 [校准](#page-58-1) 9.4 [油墨量](#page-58-2) 9.4 [默认打印机](#page-51-1) 7.5 **Q** 取消 [打印](#page-53-1) 7.7 **R** 软件 [安装](#page-48-1) 7.2 **S** [扫描玻璃板](#page-56-3) 9.2 扫描驱动程序

[安装](#page-48-1) 7.2 [设置日期和时间](#page-14-3) 1.6 [设置传真号码](#page-15-0) 1.7 [省墨模式](#page-16-1) 1.8 [搜索](#page-12-6) 1.4 速拨 编程 [2.2,](#page-18-3) [6.2,](#page-40-3) [6.4,](#page-42-5) [9.7](#page-61-6) [拨号](#page-18-4) 2.2 发送 [5.2,](#page-34-1) [3.3](#page-23-6) 呼叫者 [ID 2.4](#page-20-3) [垃圾传真](#page-43-2) 6.5 **T** 图像 [TCR 6.7](#page-45-10) **W** USB [连接](#page-48-2) 7.2 [外观](#page-11-0) 1.3 **X** [啸声操作](#page-46-5) 6.8 [消息转发](#page-37-0) 5.5, [4.5,](#page-31-2) [6.8](#page-46-6) [校准](#page-57-2) 9.3 **Y** [延迟传真](#page-10-7) 1.2, [5.1,](#page-33-1) [5.2,](#page-34-2) [3.3,](#page-23-7) [6.4,](#page-42-6) [9.6,](#page-60-2) [9.7](#page-61-7) [扬声器音量](#page-16-2) 1.8 一键式 编程 [2.2,](#page-18-5) [6.2,](#page-40-4) [6.4](#page-42-7) 拨号 [1.2,](#page-10-8) [2.2,](#page-18-6) [2.3,](#page-19-5) [9.8](#page-62-7) 发送 [5.2,](#page-34-3) [3.3](#page-23-8) 呼叫者 [ID 2.4](#page-20-4) [垃圾传真](#page-43-3) 6.5 阴影 [9.4,](#page-58-3) [9.7](#page-61-8) [应答机消息](#page-37-1) 5.5, [4.2,](#page-28-3) [4.5](#page-31-3) [应答前的响铃次数](#page-25-4) 3.5, [6.7,](#page-45-11) [6.8](#page-46-7) [预定作业](#page-36-1) 5.4, [9.6,](#page-60-3) [9.7,](#page-61-9) [9.8](#page-62-8) 语言 6.7 预约 [1.2,](#page-10-9) [5.4,](#page-36-2) [6.4,](#page-42-8) [9.6,](#page-60-4) [9.8,](#page-62-9) [9.9](#page-63-4) [远程测试](#page-45-12) 6.7 [远程密码](#page-31-4) 4.5, [6.8](#page-46-8) [远程命令](#page-31-5) 4.5 **Z** 暂停 [1.4,](#page-12-7) [2.2,](#page-18-7) [6.2](#page-40-5)

[纸张大小](#page-13-2) 1.5, [6.7,](#page-45-13) [9.9](#page-63-5) [主人留言](#page-37-2) 5.5, [4.5](#page-31-6) [传真转发](#page-37-3) 5.5 [传真自动通知主人留言](#page-38-0) 5.6 [自动日志](#page-45-14) 6.7 [自动缩小](#page-45-15) 6.7

- 
- 
- 
- 
- 
- 
- 

[振铃音量](#page-16-3) 1.8 [智能传真](#page-35-0) 5.3

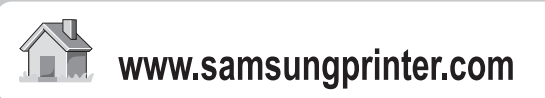

P/N: JB68-01060H Rev.1.01